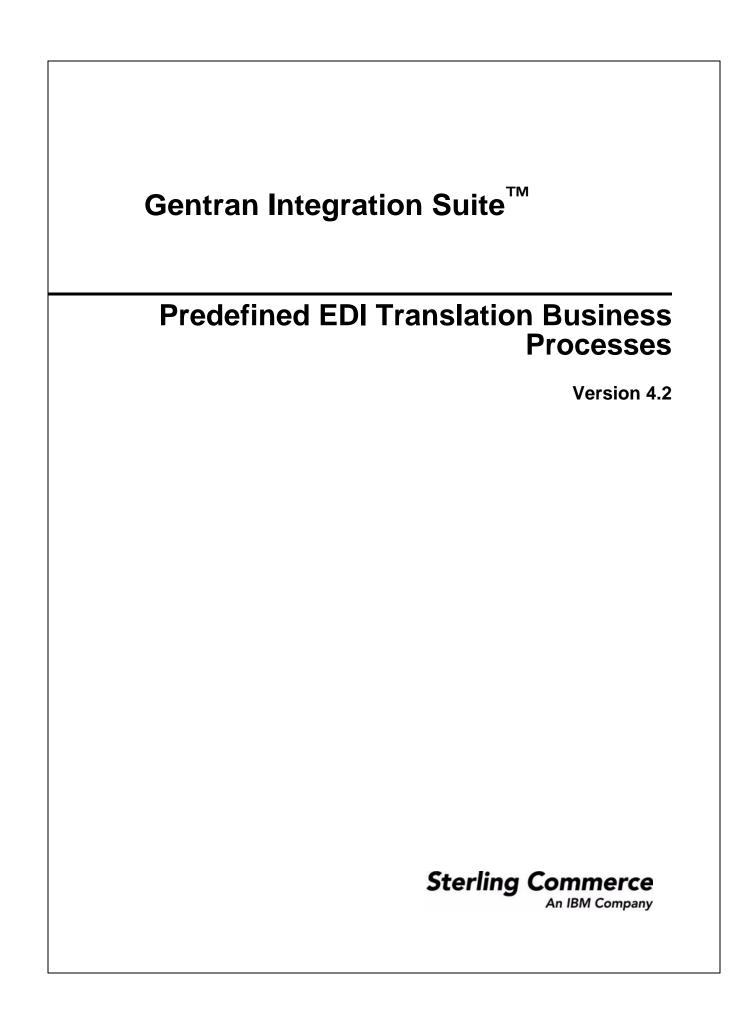

© Copyright November 2006 Sterling Commerce, Inc. All rights reserved. Additional copyright information is located on the Gentran Integration Suite Documentation Library: <u>http://www.sterlingcommerce.com/Documentation/GIS42/homepage.htm</u>

# Contents

| Prerequisite Knowledge       7         Inbound EDI Process Flow Example       8         Outbound EDI Process Flow Example       10         Example of Setting the EDI XML Outbound File System Adapter Parameters.       11         Using the Predefined EDI Translation Business Processes       14         Predefined EDI Translation File System Adapters       15         EDI Inbound File System Adapter Configuration       15         EDI Outbound File System Adapter Configuration       18         EDI XML Outbound File System Adapter Configuration       21         Creating Envelopes to Use with EDI Translation Business Processes       25         What You Need to Do       25         Predefined EDI Translation Business Processes Overview       27         Default Configuration Parameters.       28         EDI Inbound Bootstrap Business Process.       29         When to Use       29         Inbound Process Flow Using File System Directory       30         Inbound Process Flow Using File System Directory       31         When to Use       32         When to Use       32         When to Use       32         When to Use       32         When to Use       32         Unbound Process Flow Using File System Directory       31 </th <th>Using Predefined EDI Translation Business Processes</th> <th>5</th>                                     | Using Predefined EDI Translation Business Processes  | 5  |
|----------------------------------------------------------------------------------------------------|------------------------------------------------------|----|
| Outbound EDI Process Flow Example       8         Outbound XML Process Flow Example       10         Example of Setting the EDI XML Outbound File System Adapter Parameters.       11         Using the Predefined EDI Translation Business Processes       14         Predefined EDI Translation File System Adapters       15         EDI Inbound File System Adapter Configuration       15         EDI Outbound File System Adapter Configuration       18         EDI XML Outbound File System Adapter Configuration       21         Creating Envelopes to Use with EDI Translation Business Processes       25         What You Need to Do       25         Predefined EDI Translation Business Processes Overview       27         Default Configuration Parameters.       28         EDI Inbound Bootstrap Business Process.       29         What you Need to Configure Prior to Using       29         Inbound Process Flow Using File System Directory       30         Inbound Process Flow Using File System Directory       31         When to Use       31         When to Use       31         When to Use       31         Inbound Process Flow Using File System Directory       31         Inbound Process Flow Using File System Directory       31         Unbound Auibox Extraction Business Process                                                               |                                                      | 7  |
| Outbound XML Process Flow Example       10         Example of Setting the EDI XML Outbound File System Adapter Parameters       11         Using the Predefined EDI Translation Business Processes       14         Predefined EDI Translation File System Adapters       15         EDI Inbound File System Adapter Configuration       16         EDI XML Outbound File System Adapter Configuration       11         Creating Envelopes to Use with EDI Translation Business Processes       25         What You Need to Do.       25         Predefined EDI Translation Business Processes Overview       27         Default Configuration Parameters.       28         EDI Inbound Bootstrap Business Process.       29         When to Use.       29         What you Need to Configure Prior to Using       29         Inbound Process Flow Using File System Directory.       30         EDI Inbound File System Extraction Business Process.       31         When to Use       31         What you Need to Configure Prior to Using       31         Inbound File System Extraction Business Process       31         When to Use       31         What you Need to Configure Prior to Using       31         Inbound Process Flow Using File System Directory.       31         Inbound Process Flow Using Mailbox. </td <td>Inbound EDI Process Flow Example.</td> <td>8</td> | Inbound EDI Process Flow Example.                    | 8  |
| Outbound XML Process Flow Example       10         Example of Setting the EDI XML Outbound File System Adapter Parameters       11         Using the Predefined EDI Translation Business Processes       14         Predefined EDI Translation File System Adapters       15         EDI Inbound File System Adapter Configuration       16         EDI XML Outbound File System Adapter Configuration       11         Creating Envelopes to Use with EDI Translation Business Processes       25         What You Need to Do.       25         Predefined EDI Translation Business Processes Overview       27         Default Configuration Parameters.       28         EDI Inbound Bootstrap Business Process.       29         When to Use.       29         What you Need to Configure Prior to Using       29         Inbound Process Flow Using File System Directory.       30         EDI Inbound File System Extraction Business Process.       31         When to Use       31         What you Need to Configure Prior to Using       31         Inbound File System Extraction Business Process       31         When to Use       31         What you Need to Configure Prior to Using       31         Inbound Process Flow Using File System Directory.       31         Inbound Process Flow Using Mailbox. </td <td>Outbound EDI Process Flow Example</td> <td>8</td> | Outbound EDI Process Flow Example                    | 8  |
| Example of Setting the EDI XML Outbound File System Adapter Parameters.11Using the Predefined EDI Translation Business Processes14Predefined EDI Translation File System Adapters15EDI Inbound File System Adapter Configuration15EDI Outbound File System Adapter Configuration18EDI XML Outbound File System Adapter Configuration21Creating Envelopes to Use with EDI Translation Business Processes25What You Need to Do.25Predefined EDI Translation Business Processes Overview27Default Configuration Parameters28EDI Inbound Bootstrap Business Processes.29When to Use29What you Need to Configure Prior to Using29Inbound Process Flow Using Mailbox30Inbound Process Flow Using Mailbox30EDI Inbound Process Flow Using File System Directory31When to Use31When to Use31What you Need to Configure Prior to Using31Inbound Process Flow Using File System Directory31EDI Inbound Mailbox Extraction Business Process32When to Use32What you Need to Configure Prior to Using32Inbound Process Flow Using File System Directory31Inbound Process Flow Using File System Directory31Dinbound Process Flow Using File System Directory33What you Need to Configure Prior to Using32Inbound Process Flow Using EDI Data to a Aile System Directory33Outbound Process Flow Using EDI Data to a File System Director                                                                |                                                      | 10 |
| Using the Predefined EDI Translation Business Processes14Predefined EDI Translation File System Adapters15EDI Inbound File System Adapter Configuration15EDI Outbound File System Adapter Configuration18EDI XML Outbound File System Adapter Configuration21Creating Envelopes to Use with EDI Translation Business Processes25What You Need to Do25Predefined EDI Translation Business Processes Overview27Default Configuration Parameters28EDI Inbound Bootstrap Business Processes29When to Use29What you Need to Configure Prior to Using29Inbound Process Flow Using File System Directory30Inbound File System Extraction Business Process31When to Use31What you Need to Configure Prior to Using31Inbound File System Extraction Business Process31What you Need to Configure Prior to Using31Inbound Process Flow Using File System Directory31Inbound Process Flow Using File System Directory31Inbound Process Flow Using File System Directory32What you Need to Configure Prior to Using32Inbound Process Flow Using File System Directory32Inbound Process Flow Using Mailbox32EDI Inbound Mailbox Extraction Business Process33What you Need to Configure Prior to Using32Inbound Process Flow Using EDI Data to a File System Directory34Outbound Process Flow Using EDI Data to a File System Directory36 <t< td=""><td></td><td>11</td></t<>                          |                                                      | 11 |
| Predefined EDI Translation File System Adapters       15         EDI Inbound File System Adapter Configuration       15         EDI Outbound File System Adapter Configuration       18         EDI XML Outbound File System Adapter Configuration       21         Creating Envelopes to Use with EDI Translation Business Processes       25         What You Need to Do       25         Predefined EDI Translation Business Processes Overview       27         Default Configuration Parameters       28         EDI Inbound Bootstrap Business Processes       29         When to Use       29         What you Need to Configure Prior to Using       29         Inbound Process Flow Using Mailbox       30         EDI Inbound Process Flow Using Mailbox       30         EDI Inbound Process Flow Using File System Directory       31         When to Use       31         When to Use       31         When to Use       32         When to Use       32         When to Use       32         When to Use       31         Inbound Process Flow Using File System Directory       31         EDI Inbound Mailbox Extraction Business Process       32         When to Use       32         When to Use       33      <                                                                                                    |                                                      | 14 |
| EDI Inbound File System Adapter Configuration15EDI Outbound File System Adapter Configuration18EDI XML Outbound File System Adapter Configuration21Creating Envelopes to Use with EDI Translation Business Processes25What You Need to Do25Predefined EDI Translation Business Processes Overview27Default Configuration Parameters.28EDI Inbound Bootstrap Business Process.29When to Use29What you Need to Configure Prior to Using29Inbound Process Flow Using File System Directory30Inbound Process Flow Using File System Directory30EDI Inbound File System Extraction Business Process31When to Use31When to Use31When to Use31When to Use31When to Use32When to Use31When to Use32When to Use32When to Use32When to Use32When to Use32When to Use32When to Use33When to Use33What you Need to Configure Prior to Using32Inbound Process Flow Using Mailbox32EDI Unbound Bootstrap Business Process33What you Need to Configure Prior to Using33Outbound Process Flow Using EDI Data to a File System Directory34Outbound Process Flow Using EDI Data to a Mailbox35Outbound Process Flow Using XML Data to a Hile System Directory36Cutbound Pr                                                                                                    |                                                      | 15 |
| EDI Outbound File System Adapter Configuration18EDI XML Outbound File System Adapter Configuration21Creating Envelopes to Use with EDI Translation Business Processes25What You Need to Do.25Predefined EDI Translation Business Processes Overview27Default Configuration Parameters.28EDI Inbound Bootstrap Business Processes29When to Use29What you Need to Configure Prior to Using29Inbound Process Flow Using File System Directory30Inbound Process Flow Using Mailbox.30EDI Inbound Process Flow Using File System Directory30Inbound Process Flow Using File System Directory31When to Use31When to Use31Dinbound Process Flow Using File System Directory31EDI Inbound Process Flow Using File System Directory31EDI Inbound Process Flow Using File System Directory31EDI Inbound Mailbox Extraction Business Process32When to Use32What you Need to Configure Prior to Using32Inbound Process Flow Using File System Directory33EDI Outbound Bootstrap Business Process33When to Use33What you Need to Configure Prior to Using33Utbound Process Flow Using EDI Data to a File System Directory34Outbound Process Flow Using EDI Data to a File System Directory36Outbound Process Flow Using XML Data to a File System Directory36Outbound Process Flow Using XML Data to a Ailbox36<                                                                                       | · ·                                                  | 15 |
| EDI XML Outbound File System Adapter Configuration21Creating Envelopes to Use with EDI Translation Business Processes25What You Need to Do25Predefined EDI Translation Business Processes Overview27Default Configuration Parameters28EDI Inbound Bootstrap Business Processes29When to Use29When to Use29Inbound Process Flow Using File System Directory30Inbound Process Flow Using File System Directory30EDI Inbound Process Flow Using File System Directory30Inbound Process Flow Using File System Directory31When to Use31When to Use31When to Use31Dinbound Process Flow Using File System Directory31Inbound Process Flow Using File System Directory31Inbound Process Flow Using File System Directory31EDI Inbound Mailbox Extraction Business Process32When to Use32What you Need to Configure Prior to Using32Inbound Process Flow Using Mailbox32EDI Outbound Bootstrap Business Process33When to Use33What you Need to Configure Prior to Using33Outbound Process Flow Using EDI Data to a File System Directory36Outbound Process Flow Using XML Data to a File System Directory36Outbound Process Flow Using XML Data to a Mailbox36Cutbound Process Flow Using XML Data to a Mailbox36Dutbound File System Extraction Business Process37When to                                                                                                    |                                                      | 18 |
| Creating Envelopes to Use with EDI Translation Business Processes       25         What You Need to Do       25         Predefined EDI Translation Business Processes Overview       27         Default Configuration Parameters.       28         EDI Inbound Bootstrap Business Process.       29         When to Use       29         When to Use on the Use of Configure Prior to Using       29         Inbound Process Flow Using File System Directory       30         Inbound Process Flow Using Mailbox       30         EDI Inbound File System Extraction Business Process       31         When to Use       31         When to Use       31         When to Use       31         Inbound Process Flow Using File System Directory       31         Inbound Mailbox Extraction Business Process       32         When to Use       32         When to Use       32         When to Use       32         When to Use       32         When to Use       33         Ubound Process Flow Using Mailbox       32         When to Use       33         When to Use       33         When to Use       33         Ubound Process Flow Using EDI Data to a File System Directory       34                                                                                                    |                                                      |    |
| What You Need to Do.25Predefined EDI Translation Business Processes Overview27Default Configuration Parameters.28EDI Inbound Bootstrap Business Process.29When to Use29When to Use29Inbound Process Flow Using File System Directory30Inbound Process Flow Using Mailbox.30EDI Inbound File System Extraction Business Process31When to Use31When to Use31When to Use31When to Use31When to Use31Inbound Process Flow Using File System Directory.31Inbound Process Flow Using File System Directory.31EDI Inbound Mailbox Extraction Business Process.32When to Use32When to Use32When to Use32When to Use32When to Use32When to Use32When to Use33Outbound Bootstrap Business Process33When to Use33Outbound Bootstrap Business Process33When to Use33Outbound Process Flow Using EDI Data to a File System Directory34Outbound Process Flow Using XML Data to a Mailbox36Outbound Process Flow Using XML Data to a Mailbox36EDI Outbound Process Flow Using XML Data to a Mailbox36Dutbound Process Flow Using XML Data to a Mailbox37When to Use37When to Use37                                                                                                    |                                                      |    |
| Predefined EDI Translation Business Processes Overview       27         Default Configuration Parameters.       28         EDI Inbound Bootstrap Business Process.       29         When to Use       29         What you Need to Configure Prior to Using       29         Inbound Process Flow Using File System Directory       30         Inbound Process Flow Using Mailbox       30         EDI Inbound File System Extraction Business Process       31         When to Use       31         When to Use       31         When to Use       31         Inbound Process Flow Using File System Directory       31         Inbound Process Flow Using File System Directory       31         EDI Inbound Mailbox Extraction Business Process       32         When to Use       32         When to Use       32         Inbound Process Flow Using File System Directory       31         EDI Inbound Mailbox Extraction Business Process       32         What you Need to Configure Prior to Using       32         Inbound Process Flow Using Mailbox       32         EDI Outbound Bootstrap Business Process       33         What you Need to Configure Prior to Using       33         Outbound Process Flow Using EDI Data to a File System Directory       34                                                                                                    |                                                      |    |
| Default Configuration Parameters.28EDI Inbound Bootstrap Business Process.29When to Use29What you Need to Configure Prior to Using29Inbound Process Flow Using File System Directory30Inbound Process Flow Using Mailbox.30EDI Inbound File System Extraction Business Process31When to Use31What you Need to Configure Prior to Using31Inbound Process Flow Using File System Directory.31Bell Inbound Process Flow Using File System Directory.31EDI Inbound Mailbox Extraction Business Process.32When to Use32When to Use32When to Use32When to Use32What you Need to Configure Prior to Using32Inbound Process Flow Using Mailbox.32EDI Outbound Bootstrap Business Process33When to Use33Outbound Bootstrap Business Process33When to Use33Outbound Process Flow Using EDI Data to a File System Directory34Outbound Process Flow Using XML Data to a File System Directory36Outbound Process Flow Using XML Data to a Mailbox36EDI Outbound Frie System Extraction Business Process37When to Use37When to Use37What you Need to Configure Prior to Using36Outbound Process Flow Using XML Data to a Mailbox36EDI Outbound Frie System Extraction Business Process37What you Need to Configure Prior to Using37<                                                                                                    |                                                      | 27 |
| EDI Inbound Bootstrap Business Process.29When to Use29What you Need to Configure Prior to Using29Inbound Process Flow Using File System Directory30Inbound Process Flow Using Mailbox30EDI Inbound File System Extraction Business Process31When to Use31Inbound Process Flow Using File System Directory31EDI Inbound Process Flow Using File System Directory31EDI Inbound Mailbox Extraction Business Process32When to Use32When to Use32When to Use32When to Use32When to Use32What you Need to Configure Prior to Using32Inbound Process Flow Using Mailbox32EDI Outbound Bootstrap Business Process33When to Use33Outbound Process Flow Using EDI Data to a File System Directory34Outbound Process Flow Using EDI Data to a File System Directory36EDI Outbound Process Flow Using XML Data to a File System Directory36EDI Outbound Process Flow Using XML Data to a Mailbox36EDI Outbound Process Flow Using XML Data to a Mailbox36EDI Outbound File System Extraction Business Process37When to Use37When to Use37                                                                                                    |                                                      | 28 |
| When to Use29What you Need to Configure Prior to Using29Inbound Process Flow Using File System Directory30Inbound Process Flow Using Mailbox30EDI Inbound File System Extraction Business Process31When to Use31Inbound Process Flow Using File System Directory31Inbound Process Flow Using File System Directory31EDI Inbound Mailbox Extraction Business Process32When to Use31Inbound Process Flow Using File System Directory31EDI Inbound Mailbox Extraction Business Process32When to Use32What you Need to Configure Prior to Using32Inbound Process Flow Using Mailbox32EDI Outbound Bootstrap Business Process33What you Need to Configure Prior to Using33Outbound Process Flow Using EDI Data to a File System Directory34Outbound Process Flow Using EDI Data to a File System Directory36Outbound Process Flow Using XML Data to a File System Directory36EDI Outbound File System Extraction Business Process37When to Use37What you Need to Configure Prior to Using36                                                                                                    |                                                      |    |
| What you Need to Configure Prior to Using29Inbound Process Flow Using File System Directory30Inbound Process Flow Using Mailbox30EDI Inbound File System Extraction Business Process31When to Use31Inbound Process Flow Using File System Directory31Inbound Process Flow Using File System Directory31EDI Inbound Mailbox Extraction Business Process32When to Use32When to Use32When to Use32When to Use32What you Need to Configure Prior to Using32Inbound Process Flow Using Mailbox32EDI Outbound Bootstrap Business Process33When to Use33What you Need to Configure Prior to Using33Outbound Process Flow Using EDI Data to a File System Directory34Outbound Process Flow Using EDI Data to a File System Directory36Outbound Process Flow Using XML Data to a File System Directory36Outbound Frocess Flow Using XML Data to a Mailbox36EDI Outbound File System Extraction Business Process37When to Use37                                                                                                    |                                                      |    |
| Inbound Process Flow Using File System Directory30Inbound Process Flow Using Mailbox30EDI Inbound File System Extraction Business Process31When to Use31Inbound Process Flow Using File System Directory31EDI Inbound Mailbox Extraction Business Process32When to Use32When to Use32When to Use32Bound Process Flow Using File System Directory32Inbound Mailbox Extraction Business Process32When to Use32Bound Process Flow Using Mailbox32Inbound Process Flow Using Mailbox32EDI Outbound Bootstrap Business Process33What you Need to Configure Prior to Using33Outbound Process Flow Using EDI Data to a File System Directory34Outbound Process Flow Using EDI Data to a File System Directory36Outbound Process Flow Using XML Data to a File System Directory36Outbound Process Flow Using XML Data to a Mailbox36EDI Outbound File System Extraction Business Process37When to Use37What you Need to Configure Prior to Using37                                                                                                    |                                                      |    |
| Inbound Process Flow Using Mailbox30EDI Inbound File System Extraction Business Process31When to Use31What you Need to Configure Prior to Using31Inbound Process Flow Using File System Directory31EDI Inbound Mailbox Extraction Business Process32When to Use32What you Need to Configure Prior to Using32Inbound Process Flow Using Mailbox32EDI Outbound Bootstrap Business Process33When to Use33When to Use33When to Use33Outbound Process Flow Using Mailbox33Outbound Process Flow Using EDI Data to a File System Directory34Outbound Process Flow Using EDI Data to a File System Directory36Outbound Process Flow Using XML Data to a File System Directory36EDI Outbound File System Extraction Business Process37When to Use37What you Need to Configure Prior to Using36EDI Outbound Process Flow Using XML Data to a File System Directory36EDI Outbound File System Extraction Business Process37When to Use37                                                                                                    |                                                      |    |
| EDI Inbound File System Extraction Business Process31When to Use31What you Need to Configure Prior to Using31Inbound Process Flow Using File System Directory31EDI Inbound Mailbox Extraction Business Process32When to Use32What you Need to Configure Prior to Using32Inbound Process Flow Using Mailbox32EDI Outbound Bootstrap Business Process33When to Use33When to Use33Outbound Bootstrap Business Process33What you Need to Configure Prior to Using33Outbound Process Flow Using EDI Data to a File System Directory34Outbound Process Flow Using XML Data to a File System Directory36EDI Outbound File System Extraction Business Process37When to Use37                                                                                                    |                                                      |    |
| When to Use31What you Need to Configure Prior to Using31Inbound Process Flow Using File System Directory31EDI Inbound Mailbox Extraction Business Process.32When to Use32What you Need to Configure Prior to Using32Inbound Process Flow Using Mailbox.32EDI Outbound Bootstrap Business Process33When to Use33When to Use33When to Use33Outbound Process Flow Using EDI Data to a File System Directory34Outbound Process Flow Using EDI Data to a File System Directory34Outbound Process Flow Using XML Data to a File System Directory36EDI Outbound File System Extraction Business Process37When to Use37                                                                                                    |                                                      |    |
| What you Need to Configure Prior to Using31Inbound Process Flow Using File System Directory31EDI Inbound Mailbox Extraction Business Process.32When to Use32What you Need to Configure Prior to Using32Inbound Process Flow Using Mailbox.32EDI Outbound Bootstrap Business Process33When to Use33When to Use33When to Use33Outbound Bootstrap Business Process33What you Need to Configure Prior to Using33Outbound Process Flow Using EDI Data to a File System Directory34Outbound Process Flow Using EDI Data to a File System Directory36Outbound Process Flow Using XML Data to a File System Directory36EDI Outbound File System Extraction Business Process37When to Use37When to Use37                                                                                                    |                                                      |    |
| Inbound Process Flow Using File System Directory31EDI Inbound Mailbox Extraction Business Process.32When to Use32What you Need to Configure Prior to Using32Inbound Process Flow Using Mailbox.32EDI Outbound Bootstrap Business Process33When to Use33When to Use33Outbound Process Flow Using EDI Data to a File System Directory34Outbound Process Flow Using XML Data to a File System Directory36Outbound Process Flow Using XML Data to a File System Directory36EDI Outbound Fride System Extraction Business Process37When to Use37                                                                                                    |                                                      |    |
| EDI Inbound Mailbox Extraction Business Process.32When to Use32What you Need to Configure Prior to Using32Inbound Process Flow Using Mailbox.32EDI Outbound Bootstrap Business Process33When to Use33What you Need to Configure Prior to Using33Outbound Process Flow Using EDI Data to a File System Directory34Outbound Process Flow Using EDI Data to a Mailbox35Outbound Process Flow Using XML Data to a File System Directory36EDI Outbound Process Flow Using XML Data to a Mailbox36EDI Outbound File System Extraction Business Process37When to Use37What you Need to Configure Prior to Using37                                                                                                    |                                                      | 31 |
| When to Use32What you Need to Configure Prior to Using32Inbound Process Flow Using Mailbox32EDI Outbound Bootstrap Business Process33When to Use33What you Need to Configure Prior to Using33Outbound Process Flow Using EDI Data to a File System Directory34Outbound Process Flow Using EDI Data to a Mailbox35Outbound Process Flow Using XML Data to a File System Directory36EDI Outbound Process Flow Using XML Data to a Mailbox36EDI Outbound File System Extraction Business Process37When to Use37What you Need to Configure Prior to Using37                                                                                                    | EDI Inbound Mailbox Extraction Business Process.     |    |
| What you Need to Configure Prior to Using32Inbound Process Flow Using Mailbox32EDI Outbound Bootstrap Business Process33When to Use33What you Need to Configure Prior to Using33Outbound Process Flow Using EDI Data to a File System Directory34Outbound Process Flow Using EDI Data to a Mailbox35Outbound Process Flow Using XML Data to a File System Directory36EDI Outbound Process Flow Using XML Data to a Mailbox36EDI Outbound File System Extraction Business Process37When to Use37What you Need to Configure Prior to Using37                                                                                                    |                                                      |    |
| Inbound Process Flow Using Mailbox32EDI Outbound Bootstrap Business Process33When to Use33What you Need to Configure Prior to Using33Outbound Process Flow Using EDI Data to a File System Directory34Outbound Process Flow Using EDI Data to a Mailbox35Outbound Process Flow Using XML Data to a File System Directory36Outbound Process Flow Using XML Data to a Mailbox36EDI Outbound File System Extraction Business Process37When to Use37What you Need to Configure Prior to Using37                                                                                                    |                                                      |    |
| EDI Outbound Bootstrap Business Process       33         When to Use       33         What you Need to Configure Prior to Using       33         Outbound Process Flow Using EDI Data to a File System Directory       34         Outbound Process Flow Using EDI Data to a Mailbox       35         Outbound Process Flow Using XML Data to a File System Directory       36         Outbound Process Flow Using XML Data to a File System Directory       36         Outbound Process Flow Using XML Data to a Mailbox       36         EDI Outbound File System Extraction Business Process       37         When to Use       37         What you Need to Configure Prior to Using       37                                                                                                    |                                                      | 32 |
| When to Use33What you Need to Configure Prior to Using33Outbound Process Flow Using EDI Data to a File System Directory34Outbound Process Flow Using EDI Data to a Mailbox35Outbound Process Flow Using XML Data to a File System Directory36Outbound Process Flow Using XML Data to a Mailbox36EDI Outbound File System Extraction Business Process37When to Use37What you Need to Configure Prior to Using37                                                                                                    | EDI Outbound Bootstrap Business Process              | 33 |
| What you Need to Configure Prior to Using       33         Outbound Process Flow Using EDI Data to a File System Directory       34         Outbound Process Flow Using EDI Data to a Mailbox       35         Outbound Process Flow Using XML Data to a File System Directory       36         Outbound Process Flow Using XML Data to a Mailbox       36         EDI Outbound File System Extraction Business Process       37         When to Use       37         What you Need to Configure Prior to Using       37                                                                                                    |                                                      | 33 |
| Outbound Process Flow Using EDI Data to a File System Directory       34         Outbound Process Flow Using EDI Data to a Mailbox       35         Outbound Process Flow Using XML Data to a File System Directory       36         Outbound Process Flow Using XML Data to a Mailbox       36         Outbound Process Flow Using XML Data to a Mailbox       36         EDI Outbound File System Extraction Business Process       37         When to Use       37         What you Need to Configure Prior to Using       37                                                                                                    |                                                      | 33 |
| Outbound Process Flow Using EDI Data to a Mailbox       35         Outbound Process Flow Using XML Data to a File System Directory       36         Outbound Process Flow Using XML Data to a Mailbox       36         EDI Outbound File System Extraction Business Process       37         When to Use       37         What you Need to Configure Prior to Using       37                                                                                                    |                                                      | 34 |
| Outbound Process Flow Using XML Data to a File System Directory       36         Outbound Process Flow Using XML Data to a Mailbox       36         EDI Outbound File System Extraction Business Process       37         When to Use       37         What you Need to Configure Prior to Using       37                                                                                                    |                                                      |    |
| Outbound Process Flow Using XML Data to a Mailbox       36         EDI Outbound File System Extraction Business Process       37         When to Use       37         What you Need to Configure Prior to Using       37                                                                                                    |                                                      |    |
| EDI Outbound File System Extraction Business Process       37         When to Use       37         What you Need to Configure Prior to Using       37                                                                                                    |                                                      |    |
| When to Use    37      What you Need to Configure Prior to Using    37                                                                                                    | EDI Outbound File System Extraction Business Process |    |
| What you Need to Configure Prior to Using                                                                                                    |                                                      |    |
| Outbound Process Flow to a File System Directory                                                                                                    |                                                      |    |
|                                                                                                    | Outbound Process Flow to a File System Directory     | 38 |

| EDI Outbound Mailbox Extraction Business Process  | 38 |
|---------------------------------------------------|----|
| When to Use                                       | 38 |
| What you Need to Configure Prior to Using         | 38 |
| Outbound Process Flow to a Mailbox                | 39 |
| EDI Outbound B2B Send Extraction Business Process | 39 |
| When to Use                                       | 40 |
| What you Need to Configure Prior to Using         |    |
| Outbound Process Flow                             | 40 |
| EDI Outbound AS2 Send Extraction Business Process | 41 |
| When to Use                                       | 41 |
| What you Need to Configure Prior to Using         |    |
| Outbound Process Flow                             | 41 |
| Index                                             | 43 |

## **Using Predefined EDI Translation Business Processes**

The predefined EDI translation business processes are included with Gentran Integration Suite. They enable you to process inbound and outbound EDI documents with a minimum of configuration—basically all you need to do is create the appropriate inbound and outbound envelopes and maps, and then, when a file is placed in a predefined directory or sent to a predefined mailbox, Gentran Integration Suite shepherds the documents through the system and ensures they are translated and processed correctly. These predefined business processes are flexible—they can be invoked either by dropping a file into a default directory or by sending a file to a default mailbox, and can be used with all of the available EDI standards:

- ♦ ACH
- ♦ CII
- ♦ EDIFACT
- ♦ TRADACOMS
- ♦ ASC X12
- ♦ VDA

There are four access types in Gentran Integration Suite from which data may be input or output:

- ♦ file system
- ♦ mailboxes
- ♦ AS2 File System adapter (output only)
- ✤ B2B adapters (output only)

This diagram illustrated how data is input and output in Gentran Integration Suite:

#### **INPUT ACCESS TYPE**

#### OUTPUT ACCESS TYPE

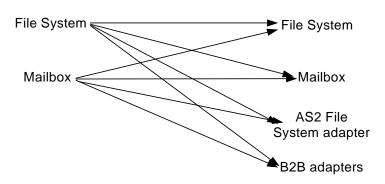

To move data from and to the four access types illustrated above, and to facilitate EDI translation, Gentran Integration Suite provides you with the following predefined business processes:

- ✦ EDI Inbound Bootstrap (collection)
- ✦ EDI Inbound File System Extraction
- ♦ EDI Inbound Mailbox Extraction
- ✦ EDI Outbound Bootstrap (collection)

- ✦ EDI Outbound AS2 Send Extraction
- ✦ EDI Outbound B2B Send Extraction
- ✦ EDI Outbound File System Extraction
- ✦ EDI Outbound Mailbox Extraction
- **Note:** The term "bootstrap" is used to indicate that the File System adapter is used to start a business process after file collection.

Gentran Integration Suite also provides you with the predefined file system adapter configurations and creates the necessary directories, mailboxes, and routing rules to be used in conjunction with the predefined business processes. This functionality enables the EDI translation process to run with a minimum of user interaction and configuration.

| Functionality          | Enhancements                                                                                                    | Action You Need to Take to Use the<br>Predefined Business Processes                                                                                                    |  |
|------------------------|----------------------------------------------------------------------------------------------------|----------------------------------------------------------------------------------------------------|--|
| Predefined file system | Created by Gentran Integration Suite install:                                                                                                    | You may need to modify the                                                                                                    |  |
| adapters               | EDI Inbound File System Adapter                                                                                                    | predefined file system adapter<br>configurations if you want to use a                                                                                                    |  |
|                        | EDI Outbound File System Adapter                                                                                                    | non-default option such as setting up                                                                                                    |  |
|                        | EDI XML Outbound File System Adapter                                                                                                    | a schedule to perform automatic file<br>collection.                                                                                                    |  |
|                        |                                                                                                    | Note: If you are sending XML<br>data, you must edit the five<br>user parameters with the<br>appropriate information so<br>that the predefined<br>business process<br>recognizes that you are<br>sending XML data. |  |
|                        |                                                                                                    | See Predefined EDI Translation File<br>System Adapters on page 15.                                                                                                    |  |
| Envelopes              | For all envelopes that allow you to specify a business process to be run, the following data extraction options are now available:                                  | Create the appropriate envelopes for each EDI standard you are sending and receiving.                                                                                                    |  |
|                        | <ul> <li>Determined by business process (default)</li> </ul>                                                                                                    | Note: You must be sure to specify                                                                                                    |  |
|                        | <ul> <li>Extract to a file system directory</li> </ul>                                                                                                    | the final disposition for<br>enveloped and                                                                                                    |  |
|                        | <ul> <li>Extract to a mailbox</li> </ul>                                                                                                    | deenveloped data (that is,                                                                                                    |  |
|                        | Additionally, you can use substitution tokens for<br>certain parameters that are replaced with real<br>values when the parameter is generated during<br>enveloping. | where the data will be<br>stored).<br>See Creating Envelopes to Use with<br>EDI Translation Business Processes<br>on page 25.                                                                                     |  |

This table describes how Gentran Integration Suite supports predefined EDI translation:

| Functionality                    | Enhancements                                                                                                    | Action You Need to Take to Use the<br>Predefined Business Processes                                                                                                    |
|----------------------------------|----------------------------------------------------------------------------------------------------|----------------------------------------------------------------------------------------------------|
| Predefined business<br>processes | Created by Gentran Integration Suite install:<br>• EDI Inbound Bootstrap                                                                                                    | You may need to modify the predefined business processes if you                                                                                                    |
|                                  | EDI Inbound File System Extraction                                                                                                    | want to use a non-default option.                                                                                                    |
|                                  | EDI Inbound Mailbox Extraction                                                                                                    |                                                                                                    |
|                                  | EDI Outbound AS2 Send Extraction                                                                                                    |                                                                                                    |
|                                  | EDI Outbound B2B Send Extraction                                                                                                    |                                                                                                    |
|                                  | EDI Outbound Bootstrap                                                                                                    |                                                                                                    |
|                                  | EDI Outbound File System Extraction                                                                                                    |                                                                                                    |
|                                  | EDI Outbound Mailbox Extraction                                                                                                    |                                                                                                    |
| Mailboxes                        | Created by Gentran Integration Suite install:                                                                                                    | None.                                                                                                    |
|                                  | EDIInboundCollectionMailbox                                                                                                    | Note: These predefined                                                                                                    |
|                                  | EDIInboundExtractionMailbox                                                                                                    | mailboxes are configured<br>for all groups and all users.                                                                                                    |
|                                  | EDIOutboundCollectionMailbox                                                                                                    |                                                                                                    |
|                                  | EDIOutboundExtractionMailbox                                                                                                    |                                                                                                    |
| Mailbox Routing Rules            | Created by Gentran Integration Suite install:                                                                                                    | None.                                                                                                    |
|                                  | <ul> <li>EDIInboundCollection (used with the EDI<br/>Inbound Collection Mailbox to notify the EDI<br/>Inbound Bootstrap business process when a<br/>match is found)</li> </ul>    | Note: Routing rules enable you to<br>search for messages<br>based on mailbox path,<br>mailbox name, and                                                                                |
|                                  | <ul> <li>EDIOutboundCollection (used with the EDI<br/>Outbound Collection Mailbox to notify the<br/>EDI Outbound Bootstrap business process<br/>when a match is found)</li> </ul> | message name. These<br>routing rules are evaluated<br>automatically—that is, they<br>are evaluated with the<br>frequency specified in the<br>Mailbox Evaluate Routing<br>Rule service. |
| Directories                      | Created by Gentran Integration Suite install:                                                                                                    | None.                                                                                                    |
|                                  | <ul> <li><installdir>/ediinbound/collect</installdir></li> </ul>                                                                                                    |                                                                                                    |
|                                  | <ul> <li><installdir>/ediinbound/extract</installdir></li> </ul>                                                                                                    |                                                                                                    |
|                                  | <ul> <li><installdir>/edioutbound/collect</installdir></li> </ul>                                                                                                    |                                                                                                    |
|                                  | <pre> <installdir>/edioutbound/collect_xml</installdir></pre>                                                                                                    |                                                                                                    |
|                                  | <ul> <li><installdir>/edioutbound/extract</installdir></li> </ul>                                                                                                    |                                                                                                    |

### Prerequisite Knowledge

The audience using the predefined business processes should be familiar with creating Gentran Integration Suite maps and setting up envelopes.

#### **Inbound EDI Process Flow Example**

For inbound documents, Gentran Integration Suite splits a EDI or XML file into documents, runs EDI translation or deenveloping on each document, and then reassembles the documents into one file for output.

The following example inbound process flow occurs when you pass a file to the default directory (<installdir>/ediinbound/collect):

- 1. A file is dropped into the default directory (**<installdir>/ediinbound/collect**).
- 2. The EDI Inbound File System adapter calls the EDIInboundBootstrap business process.
- 3. Starts the EDI Deenvelope service which determines which standard the file is using (for example, an ACH file) and locates the proper envelope (for example, ACH Inbound envelope).

You must create this envelope.

- 4. Calls the business process for the specified standard (for example, ACH Deenvelope business process).
- 5. Starts the deenvelope service for the specified standard (for example, ACH Deenvelope service).
- 6. Uses the data extraction setting that you configured in the envelope you created to write out the results of the deenveloping to the default directory (**<installdir>/ediinbound/extract**).

The following example inbound process flow for an EDI document occurs when you pass a file to the default mailbox (EDIInboundCollectionMailbox):

- 1. A file is collected from the default mailbox (EDIInboundCollectionMailbox).
- 2. The EDIInboundCollectionMailbox default routing rule calls the EDIInboundBootstrap business process.
- 3. Starts the EDI Deenvelope service which determines which standard the file is using (for example, an ACH file) and locates the proper envelope (for example, ACH Inbound envelope).

You must create this envelope.

- 4. Calls the business process for the specified standard (for example, ACH Deenvelope business process).
- 5. Starts the deenvelope service for the specified standard (for example, ACH Deenvelope service).
- 6. Uses the data extraction setting that you configured in the envelope you created to write out the results of the deenveloping to the default mailbox (**EDIInboundExtractionMailbox**).

#### **Outbound EDI Process Flow Example**

During outbound EDI processing, Gentran Integration Suite takes documents, translates them using maps you created, envelopes the documents, and then processes the resulting batch of documents in the manner you specify.

The following example outbound process flow for an EDI document occurs when you drop a file into the default directory (<installdir>/edioutbound/collect):

- 1. A file is dropped into the default directory (<installdir>/edioutbound/collect).
- 2. The EDI Outbound File System adapter calls the EDIOutboundBootstrap business process.

3. The name of the map used for Document Extraction is determined from the File System location where the input file is collected. You must create this map. If the input file is collected from the default directory (<installdir>/edioutbound/collect), you should provide a Data Extraction map named EDIOUTBOUND\_DOCEXTRACT. If you want to use multiple Data Extraction maps, you do so by nesting the maps in subfolders using a variation of the EDIOUTBOUND\_DOCEXTRACT map name. For example, if the input file is dropped into directory

<installdir>/edioutbound/collect/folder1/folder2, the Data Extraction map must be named EDIOUTBOUND\_folder1\_folder2\_DOCEXTRACT. More generally, if the input file is dropped into directory <installdir>/edioutbound/collect/folder1/folder2/.../folderN, the map used for Data Extraction must be named EDIOUTBOUND\_folder1\_folder2\_...\_folderN\_DOCEXTRACT.

- 4. The Document Extraction service extracts each individual document and puts it into the business process context. Additionally, you have the option of having the extracted documents batched, EDI encoded, and EDI enveloped.
- 5. Starts the appropriate enveloping service for the specified standard—one for each document (for example, it calls the ACH Envelope service for an ACH document)—and uses the envelopes you created.

The envelope specifies what to do with the document once it is enveloped, or specifies that the business process determines the document's disposition.

6. Places the enveloped documents in the default directory (**<installdir>/edioutbound/extract**).

The following example outbound process flow occurs when you send a file to the default mailbox (EDIOutboundCollectionMailbox):

- 1. A file is collected from the default mailbox (EDIOutboundCollectionMailbox).
- 2. The EDIOutboundCollectionMailbox default routing rule calls the EDIOutboundBootstrap business process.
- 3. The name of the map used for Document Extraction is EDIOUTBOUND\_DOCEXTRACT. If you want to use multiple Data Extraction maps, you do so by nesting the maps in subfolders using a variation of the EDIOUTBOUND\_DOCEXTRACT map name. For example, if the input file is dropped into directory <installdir>/edioutbound/collect/folder1/folder2, the Data Extraction map must be named EDIOUTBOUND\_folder1\_folder2\_DOCEXTRACT. More generally, if the input file is dropped into directory <installdir>/edioutbound/collect/folder1/folder2/.../folderN, the map used for Data Extraction must be named EDIOUTBOUND\_folder1\_..../folderN.
- 4. The Document Extraction service extracts each individual document and puts it into the business process context. Additionally, you have the option of having the extracted documents batched, EDI encoded, and EDI enveloped.
- 5. Starts the appropriate enveloping service for the specified standard—one for each document (for example, it calls the ACH Envelope service for an ACH document)—and uses the envelopes you created.

The envelope specifies what to do with the document once it is enveloped, or specifies that the business process determines the document's disposition.

6. Places the enveloped documents in the default mailbox to be sent to your trading partner (EDIOutboundExtractionMailbox).

### **Outbound XML Process Flow Example**

During outbound XML processing, Gentran Integration Suite takes a batch of documents, breaks them into the component documents without using maps (although maps are required to perform EDI translation), envelopes the documents, and then processes the resulting batch of documents in the manner you specify.

The following example outbound process flow for an XML document occurs when:

- 1. A file is dropped into the default directory (**<installdir>/edioutbound/collect\_xml**).
- 2. The EDI XML Outbound File System adapter calls the EDIOutboundBootstrap business process.

The five user parameters that you configure for the EDI XML Outbound File System adapter determine how to process the primary document.

- 3. The Document Extraction service extracts each individual document and puts it into the business process context. The Document Extraction service can also extract XML sub-documents out of an XML compound document.
- 4. Starts the appropriate enveloping service for the specified standard—one for each document (for example, it calls the ACH Envelope service for an ACH document)—and uses the envelopes you created.

The envelope specifies what to do with the document once it is enveloped, or specifies that the business process determines the document's disposition.

5. Places the enveloped documents in the default directory (<installdir>/edioutbound/extract).

The following example outbound process flow for an XML document occurs when:

- 1. A file is collected from the default mailbox (EDIOutboundCollectionMailbox).
- 2. The EDIOutboundCollectionMailbox default routing rule calls the EDIOutboundBootstrap business process.
- 3. The Document Extraction service extracts each individual document and puts it into the business process context. The Document Extraction service can also extract XML sub-documents out of an XML compound document.
- 4. Starts the appropriate enveloping service for the specified standard—one for each document (for example, it calls the ACH Envelope service for an ACH document)—and uses the envelopes you created.

The envelope specifies what to do with the document once it is enveloped, or specifies that the business process determines the document's disposition.

5. Places the enveloped documents in the default mailbox to be sent to your trading partner (EDIOutboundExtractionMailbox).

### Example of Setting the EDI XML Outbound File System Adapter Parameters

In this example, the five user parameters that determine how to extract data from the input document are set as follows:

| Parameter        | Value used in example      | Description                                                                              |
|------------------|----------------------------|------------------------------------------------------------------------------------------|
| User Parameter 1 | X12                        | XML EDI envelope standard.                                                               |
| User Parameter 2 | Order                      | XML root tag (the string that represents the subdocument root tag).                      |
| User Parameter 3 | /Order/Sender              | XML Sender ID path (the XPATH string for the Sender ID element tag).                     |
| User Parameter 4 | /Order/Receiver            | XML Receiver ID path (the XPATH string for the Receiver ID element tag).                 |
| User Parameter 5 | /Order/AccepterLookupAlias | XML accepter lookup alias path (XPATH string for the accepter lookup alias element tag). |

This example uses the following XML input data:

```
<?xml version="1.0" encoding="UTF-8" standalone="yes"?>
<Orders>
   <Order>
      <!-- subdocument # 1 -->
      <Sender>DOCEXTRACTXML</Sender>
      <Receiver>TXERCVR1</Receiver>
      <AccepterLookupAlias>810</AccepterLookupAlias><![CDATA[Some text with lots</pre>
of<"!@#$%'^&*()> special characters]]><!-- Returns only the first MATCHING
Sender/Receiver/AccepterLookupAlias value -->
      <Manifest>
          <Item type="book" color="blue">
             <Sender>INVALID-SENDER</Sender>
             <Receiver>INVALID_RECEIVER</Receiver>
             <AccepterLookupAlias>INVALID-ACCEPTER</AccepterLookupAlias>
             <ID>101</ID>
             <NAME>All about DOM.</NAME>
             <PRICE>$19.99</PRICE>
          </Item>
          <Item>
             <ID>102</ID>
             <NAME>The story about ...</NAME>
             <PRICE>$9.99</PRICE>
          </Item>
          <Item>
             <ID>103</ID>
             <NAME>When to use a DOM.</NAME>
             <PRICE>$49.99</PRICE>
          </Item>
          <Item>
             <ID>104</ID>
             <NAME>Java 2.</NAME>
```

```
<PRICE>$59.99</PRICE>
       </Item>
       <Item>
          <ID>105</ID>
          <NAME>Java 3.</NAME>
          <PRICE>$69.99</PRICE>
       </Item>
       <Item>
          <ID>106</ID>
          <NAME>Java 4.</NAME>
          <PRICE>$79.99</PRICE>
       </Item>
   </Manifest>
</Order>
<Order>
   <!-- subdocument # 2 -->
   <Sender>DOCEXTRACTXML</Sender>
   <Receiver>TXERCVR2</Receiver>
   <AccepterLookupAlias>810</AccepterLookupAlias>
   <Manifest>
       <Item>
          <ID>101</ID>
          <NAME>All about DOM.</NAME>
          <PRICE>$29.99</PRICE>
       </Item>
       <Item>
          <ID>102</ID>
          <NAME>The story about ...</NAME>
          <PRICE>$19.99</PRICE>
       </Item>
       <Item>
          <ID>103</ID>
          <NAME>Wnen to use a DOM.</NAME>
          <PRICE>$59.99</PRICE>
       </Item>
       <Item>
          <ID>104</ID>
          <NAME>Java 2.</NAME>
          <PRICE>$69.99</PRICE>
       </Item>
       <Item>
          <ID>105</ID>
          <NAME>Java 3.</NAME>
          <PRICE>$79.99</PRICE>
       </Item>
   </Manifest>
</Order>
<Order>
  <!-- subdocument # 3 -->
   <Sender>DOCEXTRACTXML</Sender>
   <Receiver>TXERCVR1</Receiver>
   <AccepterLookupAlias>810</AccepterLookupAlias>
   <Manifest>
       <Item>
          <ID>101</ID>
          <NAME>All about DOM.</NAME>
```

```
<PRICE>$29.99</PRICE>
       </Item>
       <Item>
          <ID>102</ID>
          <NAME>The story about ...</NAME>
          <PRICE>$19.99</PRICE>
       </Item>
       <Item>
          <ID>103</ID>
          <NAME>Wnen to use a DOM.</NAME>
          <PRICE>$59.99</PRICE>
       </Item>
       <Item>
          <ID>104</ID>
          <NAME>Java 2.</NAME>
          <PRICE>$69.99</PRICE>
       </Item>
       <Item>
          <ID>105</ID>
          <NAME>Java 3.</NAME>
          <PRICE>$79.99</PRICE>
       </Item>
   </Manifest>
</Order>
<Order>
  <!-- subdocument # 4 -->
   <Sender>DOCEXTRACTXML</Sender>
   <Receiver>TXERCVR2</Receiver>
   <AccepterLookupAlias>810</AccepterLookupAlias>
   <Manifest>
       <Item>
          <ID>101</ID>
          <NAME>All about DOM.</NAME>
          <PRICE>$29.99</PRICE>
       </Item>
       <Item>
          <ID>102</ID>
          <NAME>The story about ...</NAME>
          <PRICE>$19.99</PRICE>
       </Item>
       <Item>
          <ID>103</ID>
          <NAME>Wnen to use a DOM.</NAME>
          <PRICE>$59.99</PRICE>
       </Item>
       <Item>
          <ID>104</ID>
          <NAME>Java 2.</NAME>
          <PRICE>$69.99</PRICE>
       </Item>
       <Item>
          <ID>105</ID>
          <NAME>Java 3.</NAME>
          <PRICE>$79.99</PRICE>
       </Item>
   </Manifest>
```

```
</Order>
</Orders>
```

#### **Using the Predefined EDI Translation Business Processes**

To use the predefined EDI translation business processes, you must complete the following tasks:

- 1. Create the appropriate inbound or outbound envelopes. See *Creating Envelopes to Use with EDI Translation Business Processes* on page 25.
- 2. Modify the service configuration if you want to use auto collection or another non-default option. See *Predefined EDI Translation File System Adapters* on page 15.
- 3. Modify the predefined business process if you want to use a non-default option.
- 4. Create the maps necessary to perform the EDI translation to or from the format you require.
- 5. For outbound EDI data, provide a Document Extraction map, and name it according to the mailbox or File System path where the input file is collected. If the input file is collected from the default directory (<installdir>/edioutbound/collect), you should provide a Data Extraction map named EDIOUTBOUND\_DOCEXTRACT. If you want to use multiple Data Extraction maps, you do so by nesting the maps in subfolders using a variation of the EDIOUTBOUND\_DOCEXTRACT map name. For example, if the input file is dropped into directory <installdir>/edioutbound/collect/folder1/folder2, the Data Extraction map must be named EDIOUTBOUND\_folder1\_folder2\_DOCEXTRACT. More generally, if the input file is dropped into directory <installdir>/edioutbound/collect/folder1/folder2/.../folderN, the map used for Data
- **Note:** Outbound XML data does not require a map because extraction occurs according to the File System adapter parameters you set. For inbound EDI data, you need to provide the name of the map in the incoming document (transaction-level) envelope.

Extraction must be named EDIOUTBOUND\_folder1\_folder2\_...\_folderN\_DOCEXTRACT.

### **Predefined EDI Translation File System Adapters**

Gentran Integration Suite provides you with the three predefined file system adapter configurations, which enable the predefined EDI translation business processes to move data to the correct locations. These file system adapters are configured to operate in the subfolders of two new directories created by the Gentran Integration Suite install (ediinbound and edioutbound).

| Predefined Adapter Configuration                                 | Business Process Invoked | Default Directories Used                                                                           |
|------------------------------------------------------------------|--------------------------|----------------------------------------------------------------------------------------------------|
| EDI Inbound File System Adapter<br>Configuration on page 15      | EDIInboundBootstrap      | <ul> <li>Collects files from<br/><installdir>/ediinbound/<br/>collect</installdir></li> </ul>      |
|                                                                  |                          | <ul> <li>Extracts files to<br/><installdir>/ediinbound/<br/>extract</installdir></li> </ul>        |
| EDI Outbound File System Adapter<br>Configuration on page 18     | EDIOutboundBootstrap     | <ul> <li>Collects files from<br/><installdir>/edioutbound/<br/>collect</installdir></li> </ul>     |
|                                                                  |                          | <ul> <li>Extracts files to<br/><installdir>/edioutbound/<br/>extract</installdir></li> </ul>       |
| EDI XML Outbound File System Adapter<br>Configuration on page 21 | EDIOutboundBootstrap     | <ul> <li>Collects files from<br/><installdir>/edioutbound/<br/>collect_xml</installdir></li> </ul> |
|                                                                  |                          | <ul> <li>Extracts files to<br/><installdir>/edioutbound/<br/>extract</installdir></li> </ul>       |

These file system adapters collect and extract data from/to the file system, regardless of whether that data is EDI or XML. They are used at the beginning of the predefined EDI translation business processes to "bootstrap" or start an inbound or outbound workflow and perform an explicit collection or extraction of files. The EDI Inbound and EDI Outbound File System adapters are not scheduled.

**Note:** You need to modify the predefined file system adapter configurations if you want to use a non-default option such as setting up a schedule to perform automatic file collection.

### **EDI Inbound File System Adapter Configuration**

The EDI Inbound File System adapter collects files from the file system to be used by the predefined EDI Translation business processes. By default, this File System adapter is not scheduled to perform automatic file collection.

This adapter collects files from the following directory:

<installdir>/ediinbound/collect

This adapter extracts files to the following directory:

```
<installdir>/ediinbound/extract
```

| Field                                                             | Description                                                                                                    |
|-------------------------------------------------------------------|----------------------------------------------------------------------------------------------------|
| Name                                                              | EDI Inbound File System Adapter                                                                                                    |
| Description                                                       | File System Adapter                                                                                                    |
| Group                                                             | None – No group is selected.                                                                                                    |
|                                                                   | Note: This is the group associated with the adapter.                                                                                                    |
| Collection folder                                                 | <installdir>/ediinbound/collect</installdir>                                                                                                    |
|                                                                   | <ul> <li>Note:</li> <li>The name of the folder on the same computer where Gentran Integration<br/>Suite is installed and where it collects (picks up) files as part of a business<br/>process.</li> </ul>                                                                                                    |
|                                                                   | <ul> <li>The deleteAfterCollect parameter in the GPM defaults to Yes. If you do not<br/>change the default value to No, any files collected are deleted from the<br/>Collection Folder. The File System adapter does not copy the files it collects<br/>for processing.</li> </ul>                                                                      |
|                                                                   | <ul> <li>The collectionFolder parameter is read-only in the GPM. However, you can<br/>override this parameter using BPML.</li> </ul>                                                                                                    |
| Filename filter                                                   | None.                                                                                                    |
|                                                                   | <b>Note:</b> Since there is no specified filename filter, if there are multiple files in the collection folder, one of the following occurs:                                                                                                    |
|                                                                   | • If the adapter is configured to start a business process, it processes all files placed in the collection folder.                                                                                                    |
|                                                                   | • If the adapter is within a business process, it collects only the first file in the collection folder.                                                                                                    |
|                                                                   | If you modify this option using the File System adapter configuration, you cannot override the value using the GPM filter parameter. However, you can override this parameter using BPML.                                                                                                    |
| Collect files from subfolders within and including the collection | Yes – Collects files in the specified folder ( <installdir>/ediinbound/collect) and all subfolders.</installdir>                                                                                                    |
| folder?                                                           | Note: This parameter is read-only in the GPM.                                                                                                    |
| Use the absolute file path name for the document name?            | Yes – The absolute file path name is kept with the document in the business process. Choose this value if your business process requires the path information to precede the file name.                                                                                                    |
|                                                                   | Note: An absolute path is a path that points to the same location regardless<br>of the working directory or combined paths. It is usually written in<br>reference to a root directory. For example,<br>c:\dir1\subdir1\somefile.txt (Windows) and<br>/home/dir1/subdir1\somefile.txt (UNIX) are examples of<br>absolute paths to the file somefile.txt. |
|                                                                   | Note: This parameter is read-only in the GPM.                                                                                                    |

The following table describes the default configuration of the EDI Inbound File System Adapter:

| Field                         | Description                                                                                                    |
|-------------------------------|----------------------------------------------------------------------------------------------------|
| Start a business process once | Yes – Starts the EDIInboundBootstrap business process.                                                                                                    |
| files are collected?          | Note: This parameter is read-only in the GPM.                                                                                                    |
| Business Process              | EDIInboundBootstrap                                                                                                    |
|                               | <b>Note:</b> This is the name of the business process that is invoked.                                                                                                    |
| Document storage type         | System Default                                                                                                    |
|                               | <b>Note:</b> Defines how the document will be stored in the system.                                                                                                    |
| Obscure File Contents?        | No – File contents will not be obscured.                                                                                                    |
|                               | <b>Note:</b> Specifies whether to obscure the file contents when collecting. Does not work with "attachFile" or "importFile". If you specify this parameter using the configuration, you cannot override this value using the GPM Obscure option. However, you can override this parameter using BPML. |
| User Parameter 1              | None provided.                                                                                                    |
|                               | <b>Note:</b> A user parameter that is passed to the bootstrapped workflow and placed in process data as UserParm1.                                                                                                    |
| User Parameter 2              | None provided.                                                                                                    |
|                               | <b>Note:</b> A user parameter that is passed to the bootstrapped workflow and placed in process data as UserParm2.                                                                                                    |
| User Parameter 3              | None provided.                                                                                                    |
|                               | <b>Note:</b> A user parameter that is passed to the bootstrapped workflow and placed in process data as UserParm3.                                                                                                    |
| User Parameter 4              | None provided                                                                                                    |
|                               | <b>Note:</b> A user parameter that is passed to the bootstrapped workflow and placed in process data as UserParm4.                                                                                                    |
| User Parameter 5              | None provided                                                                                                    |
|                               | <b>Note:</b> A user parameter that is passed to the bootstrapped workflow and placed in process data as UserParm5.                                                                                                    |
| Run As User                   | admin                                                                                                    |
|                               | <b>Note:</b> This parameter allows someone who doesn't have rights to a specific business process to run it. If you select <i>Admin</i> as the user ID, you will inherit Administrative rights (for this run of the business process only), and enable the scheduled run.                              |
| Use 24 Hour Clock Display     | Not selected.                                                                                                    |
| Schedule                      | Do not use schedule.                                                                                                    |

| Field                    | Description                                                                                                    |
|--------------------------|----------------------------------------------------------------------------------------------------|
| Extraction folder        | <installdir>/ediinbound/extract</installdir>                                                                                                    |
|                          | <b>Note:</b> The name of the folder or subfolder on the same computer where Gentran Integration Suite is installed and where it extracts (writes) data from the primary document as part of a business process. This parameter is read-only in the GPM. |
| Unobscure File Contents? | No – File contents will not be unobscured.                                                                                                    |
|                          | <b>Note:</b> Whether to unobscure the file contents when extracting. Does not work with "exportFile". This parameter is read-only in the GPM.                                                                                                    |
| Filenaming convention    | Use the original file name as the extracted file name – Keeps the names of the files.                                                                                                    |
|                          | <b>Note:</b> If the primary document has no document name, the adapter will use<br>a default filename in the form of<br>nodename_yyyyMMddHHmmssSSS.dat.                                                                                                 |
|                          | Note: This parameter is read-only in the GPM.                                                                                                    |

### **EDI Outbound File System Adapter Configuration**

The EDI Outbound File System adapter extracts files from the file system to be used by the predefined EDI Translation business processes. By default, this File System adapter is not scheduled to perform automatic file collection.

This adapter collects files from the following directory:

<installdir>/edioutbound/collect

This adapter extracts files to the following directory:

<installdir>/edioutbound/extract

The following table describes the default configuration of the EDI Outbound File System Adapter:

| Field       | Description                                                                                 |
|-------------|---------------------------------------------------------------------------------------------|
| Name        | EDI Outbound File System Adapter                                                            |
| Description | File System Adapter                                                                         |
| Group       | None – No group is selected.<br><b>Note:</b> This is the group associated with the adapter. |

| Field                                                             | Description                                                                                                    |
|-------------------------------------------------------------------|----------------------------------------------------------------------------------------------------|
| Collection folder                                                 | <installdir>/edioutbound/collect</installdir>                                                                                                    |
|                                                                   | Note:                                                                                                    |
|                                                                   | • The name of the folder on the same computer where Gentran Integration Suite is installed and where it collects (picks up) files as part of a business process.                                                                                                    |
|                                                                   | <ul> <li>The deleteAfterCollect parameter in the GPM defaults to Yes. If you do not<br/>change the default value to No, any files collected are deleted from the<br/>Collection Folder. The File System adapter does not copy the files it collects<br/>for processing.</li> </ul>                                                                      |
|                                                                   | <ul> <li>The collectionFolder parameter is read-only in the GPM. However, you can<br/>override this parameter using BPML.</li> </ul>                                                                                                    |
| Filename filter                                                   | None.                                                                                                    |
|                                                                   | <b>Note:</b> Since there is no specified filename filter, if there are multiple files in the collection folder, one of the following occurs:                                                                                                    |
|                                                                   | <ul> <li>If the adapter is configured to start a business process, it processes all files<br/>placed in the collection folder.</li> </ul>                                                                                                    |
|                                                                   | <ul> <li>If the adapter is within a business process, it collects only the first file in the<br/>collection folder.</li> </ul>                                                                                                    |
|                                                                   | If you modify this option using the File System adapter configuration, you cannot override the value using the GPM filter parameter. However, you can override this parameter using BPML.                                                                                                    |
| Collect files from subfolders within and including the collection | Yes – Collects files in the specified folder ( <installdir>/edioutbound/collect) and all subfolders.</installdir>                                                                                                    |
| folder?                                                           | <b>Note:</b> This parameter is read-only in the GPM.                                                                                                    |
| Use the absolute file path name for the document name?            | Yes – The absolute file path name is kept with the document in the business process. Choose this value if your business process requires the path information to precede the file name.                                                                                                    |
|                                                                   | Note: An absolute path is a path that points to the same location regardless<br>of the working directory or combined paths. It is usually written in<br>reference to a root directory. For example,<br>c:\dirl\subdirl\somefile.txt (Windows) and<br>/home/dirl/subdirl/somefile.txt (UNIX) are examples of<br>absolute paths to the file somefile.txt. |
|                                                                   | Note: This parameter is read-only in the GPM.                                                                                                    |
| Start a business process once files are collected?                | Yes – Starts the EDIOutboundBootstrap business process.                                                                                                    |
|                                                                   | Note: This parameter is read-only in the GPM.                                                                                                    |
| Business Process                                                  | EDIOutboundBootstrap                                                                                                    |
|                                                                   | <b>Note:</b> This is the name of the business process that is invoked.                                                                                                    |

| Field                     | Description                                                                                                    |
|---------------------------|----------------------------------------------------------------------------------------------------|
| Document storage type     | System Default                                                                                                    |
|                           | <b>Note:</b> Defines how the document will be stored in the system.                                                                                                    |
| Obscure File Contents?    | No – File contents will not be obscured.                                                                                                    |
|                           | <b>Note:</b> Specifies whether to obscure the file contents when collecting. Does not work with "attachFile" or "importFile". If you specify this parameter using the configuration, you cannot override this value using the GPM Obscure option. However, you can override this parameter using BPML. |
| User Parameter 1          | None provided.                                                                                                    |
|                           | <b>Note:</b> A user parameter that is passed to the bootstrapped workflow and placed in process data as UserParm1.                                                                                                    |
| User Parameter 2          | None provided.                                                                                                    |
|                           | <b>Note:</b> A user parameter that is passed to the bootstrapped workflow and placed in process data as UserParm2.                                                                                                    |
| User Parameter 3          | None provided.                                                                                                    |
|                           | <b>Note:</b> A user parameter that is passed to the bootstrapped workflow and placed in process data as UserParm3.                                                                                                    |
| User Parameter 4          | None provided                                                                                                    |
|                           | <b>Note:</b> A user parameter that is passed to the bootstrapped workflow and placed in process data as UserParm4.                                                                                                    |
| User Parameter 5          | None provided                                                                                                    |
|                           | <b>Note:</b> A user parameter that is passed to the bootstrapped workflow and placed in process data as UserParm5.                                                                                                    |
| Run As User               | admin                                                                                                    |
|                           | <b>Note:</b> This parameter allows someone who doesn't have rights to a specific business process to run it. If you select <i>Admin</i> as the user ID, you will inherit Administrative rights (for this run of the business process only), and enable the scheduled run.                              |
| Use 24 Hour Clock Display | Not selected.                                                                                                    |
| Schedule                  | Do not use schedule.                                                                                                    |
| Extraction folder         | <installdir>/edioutbound/extract</installdir>                                                                                                    |
|                           |                                                                                                    |

|                          | <b>Note:</b> The name of the folder or subfolder on the same computer where Gentran Integration Suite is installed and where it extracts (writes) data from the primary document as part of a business process. This parameter is read-only in the GPM. |  |
|--------------------------|----------------------------------------------------------------------------------------------------|--|
| Unobscure File Contents? | No – File contents will not be unobscured.                                                                                                    |  |
|                          | Note: Whether to unobscure the file contents when extracting. Does not<br>work with "exportFile". This parameter is read-only in the GPM.                                                                                                    |  |

| Field                 | Description                                                                                                    |  |
|-----------------------|----------------------------------------------------------------------------------------------------|--|
| Filenaming convention | Use the original file name as the extracted file name – Keeps the names of the files.                                                                    |  |
|                       | <b>Note:</b> If the primary document has no document name, the adapter will use a default filename in the form of <i>nodename_yyyyMMddHHmmssSSS.dat.</i> |  |
|                       | Note: This parameter is read-only in the GPM.                                                                                                    |  |

#### **EDI XML Outbound File System Adapter Configuration**

The EDI XML Outbound File System adapter extracts files from the file system to be used by the predefined EDI Translation business processes. By default, this File System adapter is not scheduled to perform automatic file collection.

**Note:** At a minimum you must edit User Parameter 1, User Parameter 2, User Parameter 3, User Parameter 4, and User Parameter 5 with the appropriate information so that the predefined business process recognizes that you are sending XML data.

This adapter collects files from the following directory:

<installdir>/edioutbound/collect\_xml

This adapter extracts files to the following directory:

<installdir>/edioutbound/extract

The following table describes the default configuration of the EDI XML Outbound File System Adapter:

| Field             | Description                                                                                                    |  |
|-------------------|----------------------------------------------------------------------------------------------------|--|
| Name              | EDI XML Outbound File System Adapter                                                                                                    |  |
| Description       | File System Adapter                                                                                                    |  |
| Group             | None – No group is selected.<br><b>Note:</b> This is the group associated with the adapter.                                                                                                    |  |
| Collection folder | <installdir>/edioutbound/collect_xml Note:  The name of the folder on the same computer where Gentran Integration Suite is installed and where it collects (picks up) files as part of a business process.</installdir>                                                            |  |
|                   | <ul> <li>The deleteAfterCollect parameter in the GPM defaults to Yes. If you do not<br/>change the default value to No, any files collected are deleted from the<br/>Collection Folder. The File System adapter does not copy the files it collects<br/>for processing.</li> </ul> |  |
|                   | <ul> <li>The collectionFolder parameter is read-only in the GPM. However, you can<br/>override this parameter using BPML.</li> </ul>                                                                                                    |  |

| Field                                                             | Description                                                                                                    |  |  |
|-------------------------------------------------------------------|----------------------------------------------------------------------------------------------------|--|--|
| Filename filter                                                   | None.                                                                                                    |  |  |
|                                                                   | <b>Note:</b> Since there is no specified filename filter, if there are multiple files in the collection folder, one of the following occurs:                                                                                                    |  |  |
|                                                                   | <ul> <li>If the adapter is configured to start a business process, it processes all files<br/>placed in the collection folder.</li> </ul>                                                                                                    |  |  |
|                                                                   | <ul> <li>If the adapter is within a business process, it collects only the first file in the<br/>collection folder.</li> </ul>                                                                                                    |  |  |
|                                                                   | If you modify this option using the File System adapter configuration, you cannot override the value using the GPM filter parameter. However, you can override this parameter using BPML.                                                                                                    |  |  |
| Collect files from subfolders within and including the collection | Yes – Collects files in the specified folder ( <installdir>/edioutbound/collect_xml) and any subfolders.</installdir>                                                                                                    |  |  |
| folder?                                                           | Note: This parameter is read-only in the GPM.                                                                                                    |  |  |
| Use the absolute file path name for the document name?            | Yes – The absolute file path name is kept with the document in the business process. Choose this value if your business process requires the path information to precede the file name.                                                                                                    |  |  |
|                                                                   | Note: An absolute path is a path that points to the same location regardless<br>of the working directory or combined paths. It is usually written in<br>reference to a root directory. For example,<br>c:\dirl\subdirl\somefile.txt (Windows) and<br>/home/dirl/subdirl/somefile.txt (UNIX) are examples of<br>absolute paths to the file somefile.txt. |  |  |
|                                                                   | Note: This parameter is read-only in the GPM.                                                                                                    |  |  |
| Start a business process once                                     | Yes – Starts the EDIOutboundBootstrap business process.                                                                                                    |  |  |
| files are collected?                                              | Note: This parameter is read-only in the GPM.                                                                                                    |  |  |
| Business Process                                                  | EDIOutboundBootstrap                                                                                                    |  |  |
|                                                                   | Note: This is the name of the business process that is invoked.                                                                                                    |  |  |
| Document storage type                                             | System Default                                                                                                    |  |  |
|                                                                   | Note: Defines how the document will be stored in the system.                                                                                                    |  |  |
| Obscure File Contents?                                            | No – File contents will not be obscured.                                                                                                    |  |  |
|                                                                   | <b>Note:</b> Specifies whether to obscure the file contents when collecting. Does not work with "attachFile" or "importFile". If you specify this parameter using the configuration, you cannot override this value using the GPM Obscure option. However, you can override this parameter using BPML.                                                  |  |  |

| Field                     | Description                                                                                                    |  |  |
|---------------------------|----------------------------------------------------------------------------------------------------|--|--|
| User Parameter 1          | Specify the <b>XMLEnvelopeStandard</b> (X12, EDIFACT, TRADACOMS, CII, ACH, or VDA), which notifies the EDIOutboundBootstrap business process that it is extracting XML data. This parameter is passed to the bootstrapped workflow and placed in process data as UserParm1. |  |  |
|                           | <b>Note:</b> This parameter is passed to the bootstrapped workflow and placed in process data as UserParm1.                                                                                                    |  |  |
| User Parameter 2          | Specify the <b>XMLRootTag</b> , the string that represents the subdocument root tag (for example, Root).                                                                                                    |  |  |
|                           | <b>Note:</b> This parameter is passed to the bootstrapped workflow and placed in process data as UserParm2.                                                                                                    |  |  |
| User Parameter 3          | Specify the <b>XMLSenderIDPath</b> , the XPATH string for the Sender ID element tag (for example, /Root/Sender).                                                                                                    |  |  |
|                           | <b>Note:</b> This parameter is passed to the bootstrapped workflow and placed in process data as UserParm3.                                                                                                    |  |  |
| User Parameter 4          | Specify the <b>XMLReceiverIDPath</b> , the XPATH string for the Receiver ID element tag (for example, /Root/Receiver).                                                                                                    |  |  |
|                           | <b>Note:</b> This parameter is passed to the bootstrapped workflow and placed in process data as UserParm4.                                                                                                    |  |  |
| User Parameter 5          | Specify the XMLAccepterLookupAliasPath, the XPATH string for the AccepterLookupAlias element tag (for example, /Root/Alias).                                                                                                    |  |  |
|                           | <b>Note:</b> This parameter is passed to the bootstrapped workflow and placed in process data as UserParm5.                                                                                                    |  |  |
| Run As User               | admin                                                                                                    |  |  |
|                           | <b>Note:</b> This parameter allows someone who doesn't have rights to a specific business process to run it. If you select <i>Admin</i> as the user ID, you will inherit Administrative rights (for this run of the business process only), and enable the scheduled run.   |  |  |
| Use 24 Hour Clock Display | Not selected.                                                                                                    |  |  |
| Schedule                  | Do not use schedule.                                                                                                    |  |  |
| Extraction folder         | <installdir>/edioutbound/extract</installdir>                                                                                                    |  |  |
|                           | <b>Note:</b> The name of the folder or subfolder on the same computer where<br>Gentran Integration Suite is installed and where it extracts (writes)<br>data from the primary document as part of a business process. This<br>parameter is read-only in the GPM.            |  |  |
| Unobscure File Contents?  | No – File contents will not be unobscured.                                                                                                    |  |  |
|                           | <b>Note:</b> Whether to unobscure the file contents when extracting. Does not work with "exportFile". This parameter is read-only in the GPM.                                                                                                    |  |  |

| Field                 | Description                                                                                                    |  |
|-----------------------|----------------------------------------------------------------------------------------------------|--|
| Filenaming convention | Use the original file name as the extracted file name – Keeps the names of the files.                                                                    |  |
|                       | <b>Note:</b> If the primary document has no document name, the adapter will use a default filename in the form of <i>nodename_yyyyMMddHHmmssSSS.dat.</i> |  |
|                       | Note: This parameter is read-only in the GPM.                                                                                                    |  |

### Creating Envelopes to Use with EDI Translation Business Processes

A *document envelope* consists of control information that enables organizations to effectively exchange messages. This information is added in headers and trailers to messages. Document envelopes are specific to the EDI protocol used.

### What You Need to Do

The following tasks are required to use the EDI Translation business processes:

- ◆ You must create document envelopes to use the predefined EDI Translation business processes.
- For inbound EDI data, you need to provide the name of the map in the incoming document (transaction-level) envelope.
- ✦ You need to specify the appropriate data extraction options in the envelope. The following parameters are displayed for any envelope that causes data to be generated, and they are particular important to ensure you have configured EDI translation to run smoothly with the predefined business processes.

| Field or Check Box        | Description                                                                                                    |  |
|---------------------------|----------------------------------------------------------------------------------------------------|--|
| Extraction Options        | Business process data extraction.                                                                                                    |  |
|                           | Valid values:                                                                                                    |  |
|                           | <ul> <li>Determined by business process (default)</li> </ul>                                                                                                    |  |
|                           | <b>Note:</b> Select this option and the corresponding Business Process to extract to an AS2 (EDI Outbound AS2 Send Extraction) or B2B location (EDI Outbound B2B Send Extraction). |  |
|                           | <ul> <li>Extract to a file system directory</li> </ul>                                                                                                    |  |
|                           | <b>Note:</b> This option displays another page which enables you to select the folder (directory) and file name.                                                                   |  |
|                           | <ul> <li>Extract to a mailbox</li> </ul>                                                                                                    |  |
|                           | <b>Note:</b> This option displays another page which enables you to select the mailbox and message name.                                                                           |  |
| Data Extraction Directory | Directory for data extraction. Displayed only if Extraction Options set to 'Extract to a file system directory'.                                                                   |  |
|                           | <b>Note:</b> If you leave this parameter blank, the folder used is the default mailbox extraction folder specified in the business process.                                        |  |

| Field or Check Box                      | ription                                                                                                    |  |
|-----------------------------------------|----------------------------------------------------------------------------------------------------|--|
| Data Extraction Filename                | Filename for data extraction. Displayed only if Extraction Options set to 'Extract to a file system directory'                                                                      |  |
|                                         | <b>Note:</b> If you leave this parameter blank, the filename used is the default one associated with the primary document.                                                          |  |
|                                         | <b>Note:</b> This parameter supports the use of the following substitution tokens which are replaced with real values when the filename is generated during enveloping:             |  |
|                                         | <ul> <li>%y (2 digit year)</li> </ul>                                                                                                    |  |
|                                         | <ul> <li>%Y (4 digit year)</li> </ul>                                                                                                    |  |
|                                         | <ul> <li>%m (month name)</li> </ul>                                                                                                    |  |
|                                         | <ul> <li>%M (month as a decimal number)</li> </ul>                                                                                                    |  |
|                                         | <ul> <li>%d (day name)</li> </ul>                                                                                                    |  |
|                                         | <ul> <li>%D (day of the month as a decimal number)</li> </ul>                                                                                                    |  |
|                                         | <ul> <li>%H (hour in 24-hour format)</li> </ul>                                                                                                    |  |
|                                         | <ul> <li>%N (minutes)</li> </ul>                                                                                                    |  |
|                                         | <ul> <li>%S (seconds)</li> </ul>                                                                                                    |  |
|                                         | <ul> <li>%P (process ID)</li> </ul>                                                                                                    |  |
|                                         | <ul> <li>%K (document ID)</li> </ul>                                                                                                    |  |
| Data Extraction Mailbox                 | Mailbox for data extraction. Displayed only if Extraction Options set to 'Extract to a mailbox'.                                                                                    |  |
| Data Extraction Mailbox Message<br>Name | Mailbox message name for data extraction. Displayed only if Extraction Options set to 'Extract to a mailbox'.                                                                       |  |
|                                         | <b>Note:</b> This parameter supports the use of the following substitution tokens which are replaced with real values when the mailbox message name is generated during enveloping: |  |
|                                         | <ul> <li>%y (2 digit year)</li> </ul>                                                                                                    |  |
|                                         | <ul> <li>%Y (4 digit year)</li> </ul>                                                                                                    |  |
|                                         | <ul> <li>%m (month name)</li> </ul>                                                                                                    |  |
|                                         | <ul> <li>%M (month as a decimal number)</li> </ul>                                                                                                    |  |
|                                         | <ul> <li>%d (day name)</li> </ul>                                                                                                    |  |
|                                         | <ul> <li>%D (day of the month as a decimal number)</li> </ul>                                                                                                    |  |
|                                         | <ul> <li>%H (hour in 24-hour format)</li> </ul>                                                                                                    |  |
|                                         | <ul> <li>%N (minutes)</li> </ul>                                                                                                    |  |
|                                         | <ul> <li>%S (seconds)</li> </ul>                                                                                                    |  |
|                                         | <ul> <li>%P (process ID)</li> </ul>                                                                                                    |  |
|                                         | <ul> <li>%K (document ID)</li> </ul>                                                                                                    |  |

### **Predefined EDI Translation Business Processes Overview**

To help you accomplish your business goals, Gentran Integration Suite provides predefined business processes which are used by Gentran Integration Suite to perform EDI translation. These predefined business processes do not require you to modify them.

The following table lists the businss goals of the predefined EDI translation business processes:

| Predefined EDI Translation<br>Business Process Name | Business Goals                                                                                                    | For more information, see                                          |  |
|-----------------------------------------------------|----------------------------------------------------------------------------------------------------|--------------------------------------------------------------------|--|
| EDIInboundBootstrap                                 | Used by the EDI Inbound File<br>System adapter to collect a file and<br>then call the proper deenveloping<br>services based on the data found.                                                   | EDI Inbound Bootstrap Business<br>Process on page 29               |  |
| EDIInboundFileSystemExtraction                      | Used to extract EDI inbound translation data to a file system.                                                                                                    | EDI Inbound File System Extraction<br>Business Process on page 31  |  |
| EDIInboundMailboxExtraction                         | Used to extract EDI inbound translation data to a mailbox.                                                                                                    | EDI Inbound Mailbox Extraction<br>Business Process on page 32      |  |
| EDIOutboundAS2SendExtraction                        | Used to extract outbound AS2<br>translation data to securely exchange<br>data with non-repudiation of receipt<br>over the Internet.                                                              | EDI Outbound AS2 Send Extraction<br>Business Process on page 41    |  |
| EDIOutboundB2BSendExtraction                        | Used to extract outbound B2B translation data to send messages to trading partners.                                                                                                    | EDI Outbound B2B Send Extraction<br>Business Process on page 39    |  |
| EDIOutboundBootstrap                                | Used by the EDI Outbound File<br>System adapter and the EDI XML<br>Outbound File System adapter to<br>collect a file and then call the proper<br>enveloping services based on the<br>data found. | EDI Outbound Bootstrap Business<br>Process on page 33              |  |
| EDIOutboundFileSystemExtraction                     | Used to extract EDI outbound translation data to a file system.                                                                                                    | EDI Outbound File System Extraction<br>Business Process on page 37 |  |
| EDIOutboundMailboxExtraction                        | Used to extract EDI outbound translation data to a mailbox.                                                                                                    | EDI Outbound Mailbox Extraction<br>Business Process on page 38     |  |

### **Default Configuration Parameters**

This table lists the default configuration parameters for all the EDI Translation business processes:

| Parameter              | Default                                                                                                    | Description                                                                                                    |
|------------------------|----------------------------------------------------------------------------------------------------|----------------------------------------------------------------------------------------------------|
| Document Tracking      | False                                                                                                    | When document tracking is enabled for a business process,<br>tracking information is carried with the message throughout the<br>process, and the tracking information is persisted about the<br>message regardless of the persistence level you configured<br>globally for Gentran Integration Suite. |
| Set onfault processing | False                                                                                                    | Onfault processing allows the process to immediately execute<br>the on-fault activity specified in the process, even if the process<br>has not yet reached that step in the process.                                                                                                    |
|                        |                                                                                                    | For example, if a process fails at step 3, but the on-fault activity<br>is specified in step 7, if onfault processing is enabled, the<br>process proceeds to the step 7 on-fault rather than halting at<br>step 3.                                                                                    |
| Queue                  | 4                                                                                                    | Gentran Integration Suite enables you to set performance<br>optimizations by queue, defining queue levels to allocate<br>resources. This number indicates the previously allocated<br>queue level that you want for this business process model for<br>processing.                                    |
| Persistence Level      | System Default                                                                                                    | The level of data to retain for generating a status report that describes each step that the business process completes. System default indicates that, for the data, configuration is already defined in Gentran Integration Suite to retain data.                                                   |
| Recovery Level         | Manual                                                                                                    | The level of recovery for this business process if the business<br>process should halt during execution. Manual requires you to<br>resume or restart the business process manually.                                                                                                    |
| Document Storage Type  | System Default                                                                                                    | The level of document storage for messages that process<br>when the business process runs. System Default specifies to<br>store messages in the file system or database, according to<br>how you configured archiving and purging in Gentran<br>Integration Suite.                                    |
| Life Span              | Life Span Days — 2<br>Life Span Hours — 0<br>Life Span Type —<br>Business Process<br>Level<br>Removal Method —<br>Archive | The length of time, in days and hours, to retain the data in<br>Gentran Integration Suite, along with the life span type and<br>removal method.                                                                                                    |

| Parameter              | Default                                                                                              | Description                                                                                                    |  |
|------------------------|----------------------------------------------------------------------------------------------------|----------------------------------------------------------------------------------------------------|--|
| Complete by – Deadline | None Available<br>Note: To set a<br>deadline you<br>must change<br>it in the<br>business<br>process. | The deadline time, in hours and minutes, by which the business process must complete process once it starts.                                                                                                    |  |
|                        |                                                                                                    | <ul> <li>First Notification: Hours and Minutes – Whether to receive<br/>notification before a business process deadline.</li> <li>Second Notification: Hours and Minutes – Whether to<br/>receive another notification before a business process<br/>deadline.</li> </ul>                                                                                                   |  |
| Event Reporting Level  | Full                                                                                                 | deadline.<br>The level of event reporting that is retrieved for this business<br>process when it runs. Full specifies to generate events for the<br>business process, including the business process start and<br>end time, start and end times for all services or adapters<br>running as a result of this business processes, and any<br>resulting errors and exceptions. |  |

### **EDI Inbound Bootstrap Business Process**

The EDI Inbound Bootstrap business process is used by the EDI Inbound File System adapter to collect a file and then call the proper deenveloping services based on the data found.

#### When to Use

The EDI Inbound Bootstrap business process is invoked by the EDI Inbound File System adapter to collect data, which you can use to automate your inbound EDI deenveloping.

### What you Need to Configure Prior to Using

Prior to using the EDI Inbound Bootstrap business process, you need to configure the following:

- Create a map to translate the incoming data.
- Create an envelope for the type of data you will receive (for example, ASC X12 data). See *Creating Envelopes to Use with EDI Translation Business Processes* on page 25 for more information.
- On the document (transaction-level) envelope, provide the name of the map. See *Creating Envelopes* to Use with EDI Translation Business Processes on page 25 for more information.
- On the envelope, configure the Extraction Options parameter to Extract to a file system directory. See *Creating Envelopes to Use with EDI Translation Business Processes* on page 25 for more information.
- ♦ On the envelope, configure the Data Extraction Directory and Data Extraction Filename parameters. See Creating Envelopes to Use with EDI Translation Business Processes on page 25 for more information.
- ♦ You may need to modify the predefined file system adapter configurations if you want to use a non-default option such as setting up a schedule to perform automatic file collection. See EDI Inbound File System Adapter Configuration on page 15 for more information.

• Divert your inbound files to the **<installdir>/ediinbound/collect** directory.

#### Inbound Process Flow Using File System Directory

The EDI Inbound Bootstrap business process is initiated as part of the following inbound process flow when you a file is placed in the default collection directory:

- 1. A file is dropped into the <installdir>/ediinbound/collect directory.
- 2. The EDI Inbound File System adapter collects the file and calls the EDI Inbound Bootstrap business process.
- 3. Starts the EDI Deenvelope service which determines which standard the file is using (for example, an ACH file) and locates the proper envelope (for example, ACH Inbound envelope).

You must create this envelope.

- 4. Calls the business process for the specified standard (for example, ACH Deenvelope business process).
- 5. Starts the deenvelope service for the specified standard (for example, ACH Deenvelope service).
- 6. Uses the data extraction setting that you configured in the envelope you created to write out the results of the deenveloping to the default directory (<installdir>/ediinbound/extract).

#### **Inbound Process Flow Using Mailbox**

The EDI Inbound Bootstrap business process is initiated as part of the following inbound process flow when you a file is passed to the default mailbox:

- 1. A file is collected from the default mailbox (EDIInboundCollectionMailbox).
- 2. The EDIInboundCollectionMailbox default routing rule collects the mailbox message and places the message ID into ProcessData.
- 3. Calls the EDI Inbound Bootstrap business process which obtains the primary document for each message ID.
- 4. Starts the EDI Deenvelope service which determines which standard the file is using (for example, an ACH file) and locates the proper envelope (for example, ACH Inbound envelope).

You must create this envelope.

- 5. Calls the business process for the specified standard (for example, ACH Deenvelope business process).
- 6. Starts the deenvelope service for the specified standard (for example, ACH Deenvelope service).
- 7. Uses the data extraction setting that you configured in the envelope you created to write out the results of the deenveloping to the default mailbox (**EDIInboundExtractionMailbox**).

If exceptions occur when running the EDI Inbound Bootstrap business process, Gentran Integration Suite generates an EDI Compliance Report.

### **EDI Inbound File System Extraction Business Process**

The EDI Inbound File System Extraction business process is used to extract the EDI inbound translation data to a default file system directory.

**Note:** The parameters for this business process are configured on the interchange level envelope, which you must create. If no parameters are defined, Gentran Integration Suite uses the default extraction settings of the EDI Inbound File System adapter.

#### When to Use

The EDI Inbound File System Extraction business process is used when you want to automatically deenvelope and translate incoming data from a file system directory.

#### What you Need to Configure Prior to Using

Prior to using the EDI Inbound File System Extraction business process, you need to configure the following:

- Create a map to translate the incoming data.
- Create an envelope for the type of data you will receive (for example, ASC X12 data). See *Creating Envelopes to Use with EDI Translation Business Processes* on page 25 for more information.
- On the document (transaction-level) envelope, provide the name of the map. See *Creating Envelopes* to Use with EDI Translation Business Processes on page 25 for more information.
- ♦ On the envelope, configure the Extraction Options parameter to Extract to a file system directory. See Creating Envelopes to Use with EDI Translation Business Processes on page 25 for more information.
- ♦ On the envelope, configure the Data Extraction Directory and Data Extraction Filename parameters. See Creating Envelopes to Use with EDI Translation Business Processes on page 25 for more information.
- Divert your inbound files to the **<installdir>/ediinbound/collect** directory.

#### Inbound Process Flow Using File System Directory

The EDI Inbound File System Extraction business process is initiated as part of the following inbound process flow when a file is placed in the default collection directory:

- 1. The envelope for the inbound data is configured to extract the enveloped document to a file system directory.
- 2. A file is dropped into the **<installdir>/ediinbound/collect** directory.
- 3. The EDI Inbound File System adapter is kicked off to collect the file (by default the Inbound File System adapter is not kicked off automatically.
- 4. Calls the EDI Inbound File System Extraction business process).

- 5. Queries the envelope to set the extraction directory and filename (or uses the default parameters set in the EDI Inbound File System adapter).
- 6. Uses the data extraction setting to write out the results of the deenveloping to the default file system directory (<**installdir>/ediinbound/extract**).

If exceptions occur when running the EDI Inbound File System Extraction business process, Gentran Integration Suite generates an EDI Compliance Report.

### **EDI Inbound Mailbox Extraction Business Process**

The EDI Inbound Mailbox Extraction business process is used to extract the EDI inbound translation data to a default mailbox.

**Note:** The parameters for this business process are configured on the interchange level envelope, which you must create. If no parameters are defined, Gentran Integration Suite uses the default extraction settings of the EDI Inbound Mailbox adapter.

#### When to Use

The EDI Inbound Mailbox Extraction business process is used when you want to automatically deenvelope and translate incoming data from a mailbox.

#### What you Need to Configure Prior to Using

Prior to using the EDI Inbound Mailbox Extraction business process, you need to configure the following:

- Create a map to translate the incoming data.
- Create an envelope for the type of data you will receive (for example, ASC X12 data). See *Creating* Envelopes to Use with EDI Translation Business Processes on page 25 for more information.
- On the document (transaction-level) envelope, provide the name of the map. See *Creating Envelopes* to Use with EDI Translation Business Processes on page 25 for more information.
- On the envelope, configure the Extraction Options parameter to **Extract to a mailbox**. See *Creating Envelopes to Use with EDI Translation Business Processes* on page 25 for more information.
- On the envelope, configure the Data Extraction Mailbox and Data Extraction Mailbox Message Name parameters. See *Creating Envelopes to Use with EDI Translation Business Processes* on page 25 for more information.
- Divert your inbound files to the **<installdir>/ediinbound/collect** directory.

#### **Inbound Process Flow Using Mailbox**

The EDI Inbound Mailbox Extraction business process is initiated as part of the following inbound process flow when you a file is passed to a default mailbox:

1. The envelope for the inbound data is configured to extract the enveloped document to a mailbox.

- 2. A file is sent to the default mailbox (EDIInboundCollectionMailbox).
- 3. The EDIInboundCollectionMailbox default routing rule collects the mailbox message and places the message ID into ProcessData.
- 4. The EDI Inbound File System adapter is kicked off to collect the file (by default the Inbound File System adapter is not kicked off automatically).
- 5. Calls the EDI Inbound Mailbox Extraction business process.
- 6. Queries the envelope to set the extraction mailbox (or uses the default parameters set in the EDI Inbound File System adapter).
- 7. Calls the Mailbox Add service.
- 8. Uses the data extraction setting that you configured in the envelope you created to write out the results of the deenveloping to the default mailbox (**EDIInboundExtractionMailbox**).

If exceptions occur when running the EDI Inbound Mailbox Extraction business process, Gentran Integration Suite generates an EDI Compliance Report.

### **EDI Outbound Bootstrap Business Process**

The EDI Outbound Bootstrap business process is used by the EDI Outbound File System adapter and the EDI XML Outbound File System adapter to collect a file and then call the proper enveloping services based on the data found.

#### When to Use

The EDI Outbound Bootstrap business process is invoked by the EDI Outbound File System adapter to collect data (if you send EDI data) or the EDI XML Outbound File System adapter (if you send XML data), which you can use to automate your outbound EDI enveloping and translation.

#### What you Need to Configure Prior to Using

Prior to using the EDI Outbound Bootstrap business process, you need to configure the following:

- Create a map to translate the outbound EDI data.
- **Note:** If you are sending XML data, you do not need a map because extraction occurs using the parameter values you configure in the EDI XML Outbound File System adapter.
- ✦ If you are sending XML data, configure the five User Parameters on the EDI XML Outbound File System adapter. See EDI XML Outbound File System Adapter Configuration on page 21 for more information.
- ♦ Create an envelope for the type of data you will send (for example, ASC X12 data). See Creating Envelopes to Use with EDI Translation Business Processes on page 25 for more information.
- ♦ On the document (transaction-level) envelope, provide the name of the map (unless you are sending XML data). See *Creating Envelopes to Use with EDI Translation Business Processes* on page 25 for more information.

- On the envelope, configure the Extraction Options parameter to Extract to a file system directory. See *Creating Envelopes to Use with EDI Translation Business Processes* on page 25 for more information.
- On the envelope, configure the Data Extraction Directory and Data Extraction Filename parameters. See *Creating Envelopes to Use with EDI Translation Business Processes* on page 25 for more information.
- ✦ You may need to modify the predefined file system adapter configurations if you want to use a non-default option such as setting up a schedule to perform automatic file extraction. See *Predefined EDI Translation File System Adapters* on page 15 for more information.
- Divert your outbound files to the <installdir>/edioutbound/collect directory (if you are sending EDI data) or the <installdir>/edioutbound/collect\_xml directory (if you are sending XML data).
- For EDI data only, provide a Data Extraction map whose name is derived from the File System location where the input file is collected. You must create this map. If the input file is collected from the default directory (<installdir>/edioutbound/collect), you should provide a Data Extraction map named EDIOUTBOUND\_DOCEXTRACT. If you want to use multiple Data Extraction maps, you do so by nesting the maps in subfolders using a variation of the EDIOUTBOUND\_DOCEXTRACT map name. For example, if the input file is dropped into directory <installdir>/edioutbound/collect/folder1/folder2, the Data Extraction map must be named EDIOUTBOUND\_folder1\_folder2, the Data Extraction map must be named EDIOUTBOUND\_folder1\_folder2.m.folder1/folder2....folderN, the map used for Data Extraction must be named EDIOUTBOUND\_folder1\_folder2.m.folder1\_folder2\_....folderN\_DOCEXTRACT.
- ◆ All five EDI XML Outbound File System Adapter parameters should be left empty.

#### **Outbound Process Flow Using EDI Data to a File System Directory**

The EDI Outbound Bootstrap business process is initiated as part of the following outbound process flow when you a file is placed in the default collection directory:

- 1. A file is dropped into the default directory (**<installdir>/edioutbound/collect**).
- 2. The EDI Outbound File System adapter calls the EDI Outbound Bootstrap business process.
- 3. Determines that the data is EDI.
- 4. Provide a Document Extraction map named EDIOUTBOUND\_DOCEXTRACT, according to the File System path where the input file is collected. If you want to use multiple Data Extraction maps, you do so by nesting the maps in subfolders using a variation of the EDIOUTBOUND\_DOCEXTRACT map name. For example, if the input file is dropped into directory <installdir>/edioutbound/collect/folder1/folder2, the Data Extraction map must be named EDIOUTBOUND\_folder1\_folder2\_DOCEXTRACT. More generally, if the input file is dropped into directory <installdir>/edioutbound/collect/folder1/folder1/folder2/.../folderN, the map used for Data Extraction must be named EDIOUTBOUND\_folder1\_folder1\_folder2\_...\_folderN\_DOCEXTRACT.
- 5. The Document Extraction service extracts each individual document, and puts it into the business process context. Additionally, you have the option of having the extracted documents batched, EDI encoded, and EDI enveloped.
- 6. Starts the EDI Outbound File System adapter.

- 7. Calls the For Each Document service, which incrementally processes the documents. Each time the service runs, it makes the next document in the document set the primary document. This enables business processes to contain loops that operate on each document in turn.
- 8. Once each document is translated, it again calls the EDI Outbound File System adapter.
- 9. Starts the appropriate enveloping service for the specified standard—one for each document (for example, it calls the ACH Envelope service for an ACH document)—and uses the envelopes you created.

The envelope specifies what to do with the document once it is enveloped, or specifies that the business process determines the document's disposition.

10. Places the enveloped documents in the default directory (<installdir>/edioutbound/extract).

#### **Outbound Process Flow Using EDI Data to a Mailbox**

The following example outbound process flow occurs when you send a file to the default mailbox (EDIOutboundCollectionMailbox):

- 1. A file is collected from the default mailbox (EDIOutboundCollectionMailbox).
- 2. The EDIOutboundCollectionMailbox default routing rule calls the EDIOutboundBootstrap business process.
- 3. Determines that the data is EDI.
- 4. Provide a Document Extraction map named EDIOUTBOUND\_DOCEXTRACT, according to the mailbox path where the input file is collected. If you want to use multiple Data Extraction maps, you do so by nesting the maps in subfolders using a variation of the EDIOUTBOUND\_DOCEXTRACT map name. For example, if the input file is dropped into directory <installdir>/edioutbound/collect/folder1/folder2, the Data Extraction map must be named EDIOUTBOUND\_folder1\_folder2\_DOCEXTRACT. More generally, if the input file is dropped into directory <installdir>/edioutbound/collect/folder1/folder1/folder2/.../folderN, the map used for Data Extraction must be named EDIOUTBOUND\_folder1\_folder1\_folder2\_...\_folderN\_DOCEXTRACT.
- 5. The Document Extraction service extracts each individual document and puts it into the business process context. Additionally, you have the option of having the extracted documents batched, EDI encoded, and EDI enveloped.
- 6. Starts the EDI Outbound File System adapter.
- 7. Calls the For Each Document service, which incrementally processes the documents. Each time the service runs, it makes the next document in the document set the primary document. This enables business processes to contain loops that operate on each document in turn.
- 8. Once each document is translated, it again calls the EDI Outbound File System adapter.
- 9. Starts the appropriate enveloping service for the specified standard—one for each document (for example, it calls the ACH Envelope service for an ACH document)—and uses the envelopes you created.

The envelope specifies what to do with the document once it is enveloped, or specifies that the business process determines the document's disposition.

10. Places the enveloped documents in the default mailbox to be sent to your trading partner (EDIOutboundExtractionMailbox).

If exceptions occur when running the EDI Outbound Bootstrap business process, Gentran Integration Suite generates an EDI Compliance Report.

#### **Outbound Process Flow Using XML Data to a File System Directory**

During outbound XML processing, Gentran Integration Suite takes a batch of documents, breaks them into the component documents without using maps (although maps are required to perform EDI translation), envelopes the documents, and then processes the resulting batch of documents in the manner you specify.

The following example outbound process flow for an XML document occurs when:

- 1. A file is dropped into the default directory (<installdir>/edioutbound/collect\_xml).
- 2. The EDI XML Outbound File System adapter calls the EDIOutboundBootstrap business process.

The five User Parameters that you configure for the EDI XML Outbound File System adapter determine how to process the primary document.

- 3. Determines that the data is XML.
- 4. The Document Extraction service extracts each individual document and puts it into the business process context. Additionally, you have the option of having the extracted documents batched, EDI encoded, and EDI enveloped.
- 5. Starts the appropriate enveloping service for the specified standard—one for each document (for example, it calls the ACH Envelope service for an ACH document)—and uses the envelopes you created.

The envelope specifies what to do with the document once it is enveloped, or specifies that the business process determines the document's disposition.

6. Places the enveloped documents in the default directory (<installdir>/edioutbound/extract).

#### **Outbound Process Flow Using XML Data to a Mailbox**

The following example outbound process flow for an XML document occurs when:

- 1. A file is sent to the default mailbox (EDIOutboundCollectionMailbox).
- 2. The EDIOutboundCollectionMailbox default routing rule calls the EDIOutboundBootstrap business process.
- 3. Determines that the data is XML.
- 4. The Document Extraction service extracts each individual document and puts it into the business process context. Additionally, you have the option of having the extracted documents batched, EDI encoded, and EDI enveloped.

5. Starts the appropriate enveloping service for the specified standard—one for each document (for example, it calls the ACH Envelope service for an ACH document)—and uses the envelopes you created.

The envelope specifies what to do with the document once it is enveloped, or specifies that the business process determines the document's disposition.

6. Places the enveloped documents in the default mailbox to be sent to your trading partner (EDIOutboundExtractionMailbox).

If exceptions occur when running the EDI Outbound Bootstrap business process, Gentran Integration Suite generates an EDI Compliance Report.

### **EDI Outbound File System Extraction Business Process**

The EDI Outbound File System Extraction business process is used to extract the EDI outbound translation data to a default file system directory.

**Note:** The parameters for this business process are configured on the interchange level envelope, which you must create. If no parameters are defined, Gentran Integration Suite uses the default extraction settings of the EDI Outbound File System adapter.

#### When to Use

The EDI Outbound File System Extraction business process is used when you want to automatically translate outgoing data from a file system directory.

### What you Need to Configure Prior to Using

Prior to using the EDI Outbound File System Extraction business process, you need to configure the following:

- Create a map to translate the outbound data (unless you are sending XML data and then you do not need a map because extraction occurs through the EDI XML Outbound File System adapter User Parameters you configure).
- Create an envelope for the type of data you will send (for example, ASC X12 data). See *Creating Envelopes to Use with EDI Translation Business Processes* on page 25 for more information.
- On the document (transaction-level) envelope, provide the name of the map (for EDI data only). See *Creating Envelopes to Use with EDI Translation Business Processes* on page 25 for more information.
- ♦ On the envelope, configure the Extraction Options parameter to Extract to a file system directory. See Creating Envelopes to Use with EDI Translation Business Processes on page 25 for more information.
- ♦ On the envelope, configure the Data Extraction Directory and Data Extraction Filename parameters. See Creating Envelopes to Use with EDI Translation Business Processes on page 25 for more information.

- ✦ You may need to modify the predefined file system adapter configurations if you want to use a non-default option such as setting up a schedule to perform automatic file extraction. See *Predefined EDI Translation File System Adapters* on page 15 for more information.
- Divert your outbound files to the <installdir>/edioutbound/collect directory (if you are sending EDI data) or the <installdir>/edioutbound/collect\_xml directory (if you are sending XML data).

#### **Outbound Process Flow to a File System Directory**

The EDI Outbound File System Extraction business process is initiated as part of the following outbound process flow when a file is placed in the default collection directory:

- 1. The envelope for the outbound data is configured to extract the enveloped document to a file system directory.
- 2. A file is dropped into the default directory (**<installdir>/edioutbound/collect**).
- 3. The EDI Outbound File System adapter is kicked off to collect the file (by default the Outbound File System adapter is not kicked off automatically.
- 4. Calls the EDI Outbound File System Extraction business process.
- 5. Queries the envelope to set the extraction directory and filename (or uses the default parameters set in the EDI Outbound File System adapter).
- 6. Uses the data extraction setting to write out the results of the deenveloping to the default file system directory (<**installdir**>/edioutbound/extract).

If exceptions occur when running the EDI Outbound File System Extraction business process, Gentran Integration Suite generates an EDI Compliance Report.

### **EDI Outbound Mailbox Extraction Business Process**

The EDI Outbound Mailbox Extraction business process is used to extract the EDI outbound translation data to a default mailbox.

**Note:** The parameters for this business process are configured on the interchange level envelope, which you must create. If no parameters are defined, Gentran Integration Suite uses the default extraction settings of the EDI Outbound Mailbox adapter.

#### When to Use

The EDI Outbound Mailbox Extraction business process is used when you want to automatically translate outgoing data from a mailbox.

#### What you Need to Configure Prior to Using

Prior to using the EDI Outbound Mailbox Extraction business process, you need to configure the following:

- Create a map to translate the outgoing data (unless you are sending XML data and then you do not need a map because extraction occurs through the EDI XML Outbound File System adapter User Parameters you configure).
- Create an envelope for the type of data you will send (for example, ASC X12 data). See *Creating Envelopes to Use with EDI Translation Business Processes* on page 25 for more information.
- On the document (transaction-level) envelope, provide the name of the map. See *Creating Envelopes* to Use with EDI Translation Business Processes on page 25 for more information.
- On the envelope, configure the Extraction Options parameter to **Extract to a mailbox**. See *Creating Envelopes to Use with EDI Translation Business Processes* on page 25 for more information.
- On the envelope, configure the Data Extraction Mailbox and Data Extraction Mailbox Message Name parameters. See *Creating Envelopes to Use with EDI Translation Business Processes* on page 25 for more information.
- Divert your outbound files to the <installdir>/edioutbound/collect directory (if you are sending EDI data) or the <installdir>/edioutbound/collect\_xml directory (if you are sending XML data).

#### **Outbound Process Flow to a Mailbox**

The EDI Outbound Mailbox Extraction business process is initiated as part of the following outbound process flow when you a file is passed to a default mailbox:

- 1. The envelope for the outbound data is configured to extract the enveloped document to a mailbox.
- 2. A file is sent to the default mailbox (EDIOutboundCollectionMailbox).
- 3. The EDIOutboundCollectionMailbox default routing rule collects the mailbox message and places the message ID into ProcessData.
- 4. The EDI Outbound File System adapter is kicked off to collect the file (by default the Outbound File System adapter is not kicked off automatically).
- 5. Calls the EDI Outbound Mailbox Extraction business process.
- 6. Queries the envelope to set the extraction mailbox (or uses the default parameters set in the EDI Outbound File System adapter).
- 7. Calls the Mailbox Add service.
- 8. Uses the data extraction setting that you configured in the envelope you created to write out the results of the deenveloping to the default mailbox (**EDIOutboundExtractionMailbox**).

If exceptions occur when running the EDI Outbound Mailbox Extraction business process, Gentran Integration Suite generates an EDI Compliance Report.

### **EDI Outbound B2B Send Extraction Business Process**

The EDI Outbound B2B Send Extraction business process is used to extract outbound B2B translation data to send messages to trading partners. This business process sends documents to the trading partner identified as the consumption profile (receiving partner) in a contract.

#### When to Use

The EDI Outbound B2B Send Extraction business process is used for B2B data.

#### What you Need to Configure Prior to Using

Prior to using the EDI Outbound Bootstrap business process, you need to configure the following:

• Create a map to translate the outbound EDI data.

**Note:** If you are sending XML data, you do not need a map because extraction occurs using the parameter values you configure in the EDI XML Outbound File System adapter.

- Create an envelope for the type of data you will send (for example, ASC X12 data). See *Creating Envelopes to Use with EDI Translation Business Processes* on page 25 for more information.
- On the document (transaction-level) envelope, provide the name of the map (unless you are sending XML data). See *Creating Envelopes to Use with EDI Translation Business Processes* on page 25 for more information.
- On the envelope, configure the Extraction Options parameter to Determined by Business Process and specify the B2B business process. See *Creating Envelopes to Use with EDI Translation Business Processes* on page 25 for more information.
- ♦ On the envelope, configure the Data Extraction Directory and Data Extraction Filename parameters. See Creating Envelopes to Use with EDI Translation Business Processes on page 25 for more information.
- ♦ You may need to modify the predefined file system adapter configurations if you want to use a non-default option such as setting up a schedule to perform automatic file extraction. See *Predefined EDI Translation File System Adapters* on page 15 for more information.

### **Outbound Process Flow**

The EDI Outbound B2B Send Extraction business process is initiated as part of the following outbound process flow:

- 1. A file is dropped into the default directory (**<installdir>/edioutbound/collect**) or a file is collected from the default mailbox (**EDIOutboundCollectionMailbox**).
- 2. If the file is collected from the default mailbox, the EDIOutboundCollectionMailbox default routing rule collects the mailbox message and places the message ID into ProcessData.
- 3. The EDI Outbound File System adapter is kicked off to collect the file (by default the Outbound File System adapter is not kicked off automatically).
- 4. Determines that the data is B2B and calls the EDI Outbound B2B Send Extraction business process.
- 5. Calls the B2B Send service.
- 6. The B2B Send service retrieves and uses information from trading profiles and the associated trading profile contract to identify how and where to send the documents.

If exceptions occur when running the EDI Outbound B2B Send Extraction business process, Gentran Integration Suite generates an EDI Compliance Report.

### **EDI Outbound AS2 Send Extraction Business Process**

The EDI Outbound AS2 Send Extraction business process is used to extract outbound AS2 translation data to securely exchange data with non-repudiation of receipt over the Internet.

#### When to Use

The EDI Outbound AS2 Send Extraction business process is used for AS2 data.

#### What you Need to Configure Prior to Using

Prior to using the EDI Outbound Bootstrap business process, you need to configure the following:

- Create a map to translate the outbound EDI data.
- **Note:** If you are sending XML data, you do not need a map because extraction occurs using the parameter values you configure in the EDI XML Outbound File System adapter.
- ♦ Create an envelope for the type of data you will send (for example, ASC X12 data). See Creating Envelopes to Use with EDI Translation Business Processes on page 25 for more information.
- On the document (transaction-level) envelope, provide the name of the map (unless you are sending XML data). See *Creating Envelopes to Use with EDI Translation Business Processes* on page 25 for more information.
- On the envelope, configure the Extraction Options parameter to Determined by Business Process and specify the AS2 business process. See *Creating Envelopes to Use with EDI Translation Business Processes* on page 25 for more information.
- ♦ On the envelope, configure the Data Extraction Directory and Data Extraction Filename parameters. See Creating Envelopes to Use with EDI Translation Business Processes on page 25 for more information.
- ♦ You may need to modify the predefined file system adapter configurations if you want to use a non-default option such as setting up a schedule to perform automatic file extraction. See *Predefined EDI Translation File System Adapters* on page 15 for more information.

#### **Outbound Process Flow**

The EDI Outbound AS2 Send Extraction business process is initiated as part of the following outbound process flow:

- 1. A trading partner submits a document to a URL in Gentran Integration Suite. The URL is configured to initiate the AS2 Send Extraction business process.
- 2. Calls the HTTP Server Send service.
- 3. Processes HTTP the requests from trading partners using a Perimeter server.
- 4. The business process completes activities and returns a success response to the trading partner to confirm that the request was processed.
- 5. The documents are sent using the Perimeter server.

If exceptions occur when running the EDI Outbound AS2 Send Extraction business process, Gentran Integration Suite generates an EDI Compliance Report.

# Index

## Α

absolute path definition 16, 19, 22

### В

business processes predefined EDI translation 27

#### Ε

EDI envelope 25

EDI inbound bootstrap 29

EDI inbound file system extraction 31, 32

EDI outbound AS2 send extraction 41

EDI outbound B2B send extraction 39

EDI outbound bootstrap 33

EDI outbound file system extraction 37, 38

EDI translation predefined business processes 5

EDI translation business processes prerequisite knowledge 7

envelopes using with EDI translation business processes 25

### F

file system adapters EDI inbound 15 EDI outbound 15 EDI XML outbound 15 using 15

#### Ρ

predefined business processes overview of EDI Translation 5 using 5 predefined EDI translation business processes EDI file system extraction 31, 32 EDI inbound bootstrap 29 EDI outbound AS2 extraction 41 EDI outbound B2B extraction 39 EDI outbound bootstrap 33 EDI outbound file system extraction 37, 38